Health and Nutrition Services Arizona Department of Education

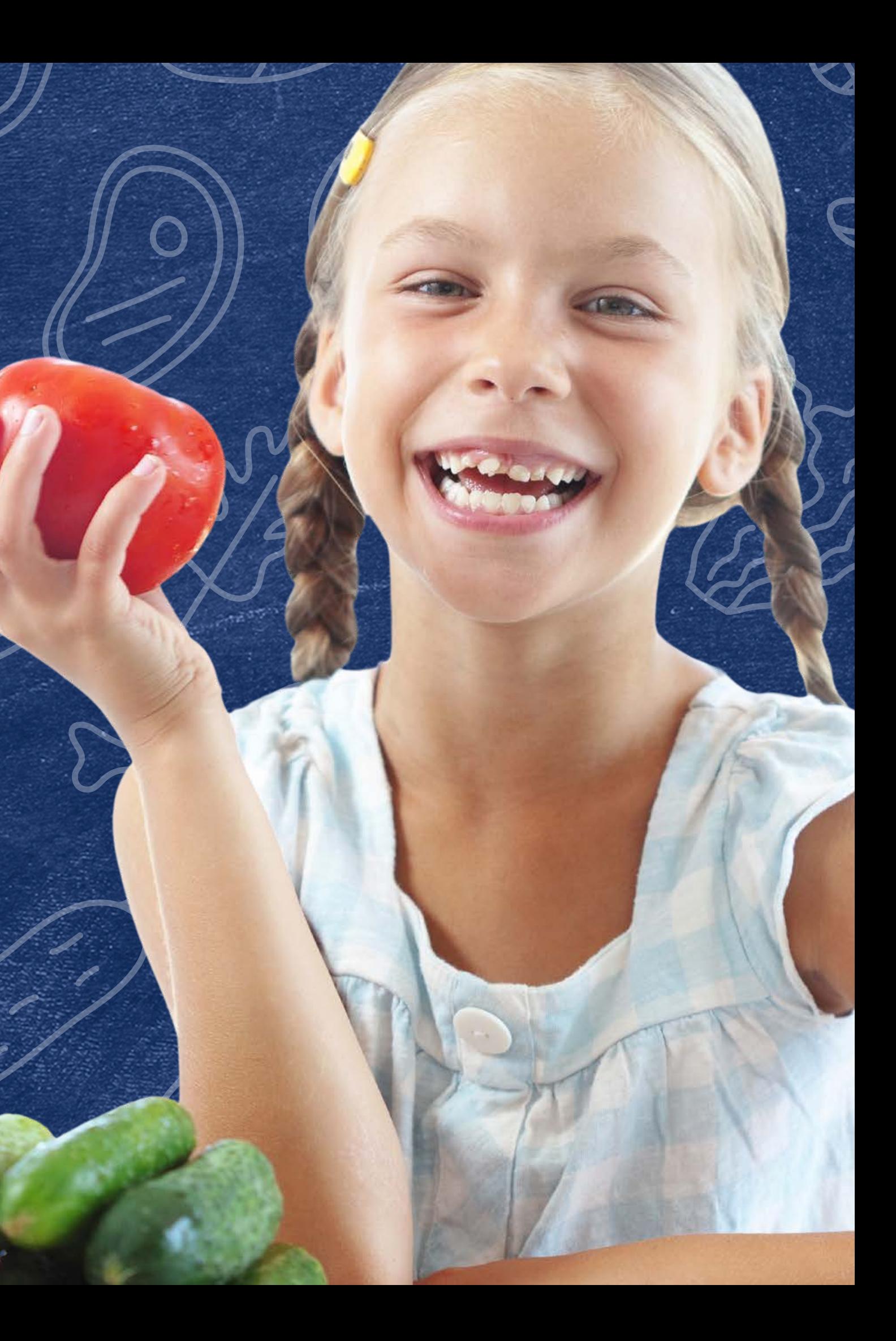

# **How to Apply for an Extension in Provision 2 or Provision 3**

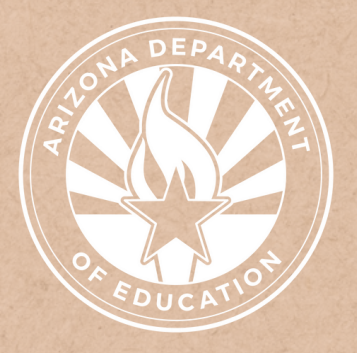

This training was developed by the Arizona Department of Education (ADE) Health and Nutrition Services Division (HNS). The content in this training is intended for professionals operating one or more USDA Child Nutrition Programs in Arizona under the direction of ADE. The information in this training is subject to change. Attendees are encouraged to access professional development materials directly from the training library to prevent use of outdated content.

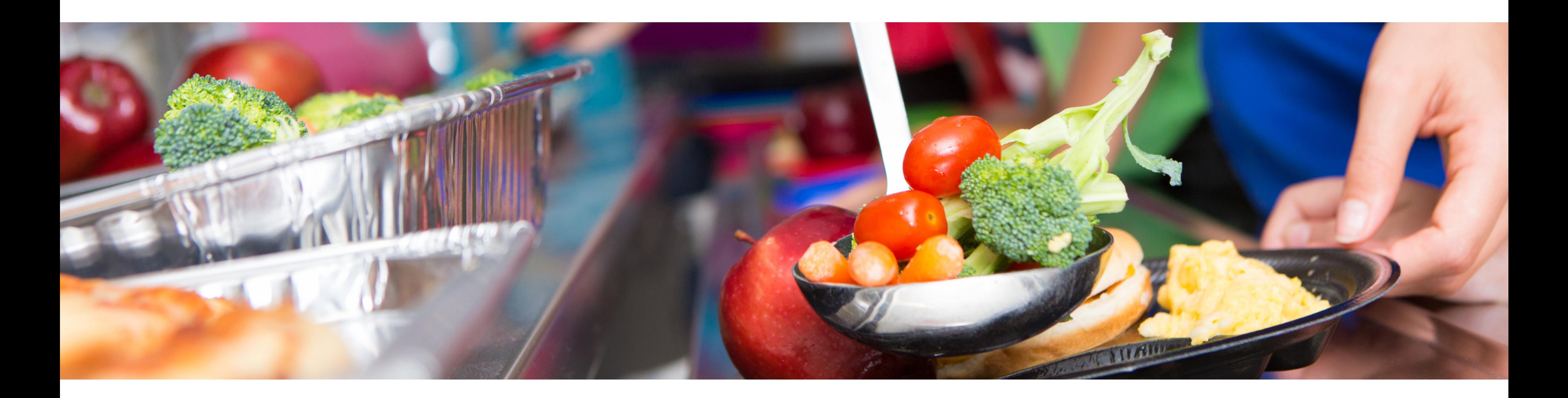

# **Disclaimer**

# Intended Audience

# Objectives

**This training is intended for School Food Authorities (SFAs) operating the National School Lunch Program (NSLP). All regulations are specific to operating the NSLP under the direction of ADE.**

## **At the end of this training, attendees should be able to:**

## **TRAINING HOURS**

Information to include when documenting this training for Professional Standards:

- explain the meaning of an Extension;
- complete the Extension application process, including where to access the application and application deadlines; and,
- calculate socioeconomic data with Unemployment data and Direct Certification data.
- **Training Title:** How to Apply for an Extensions in Provision 2 or Provision 3
- **Key Area:** 3000 Administration
- **Learning Code:** 3130
- **Length:** 60 minutes

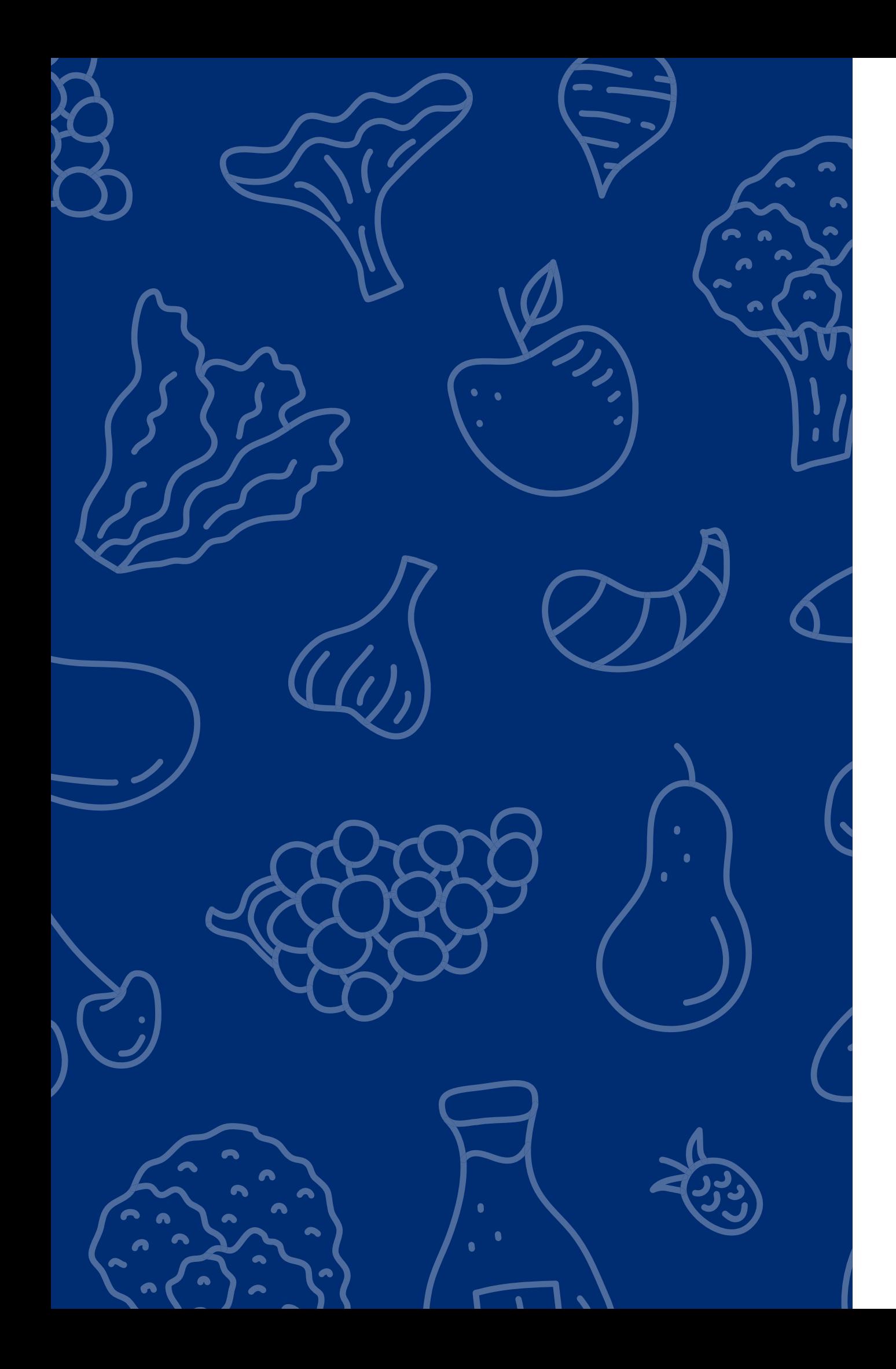

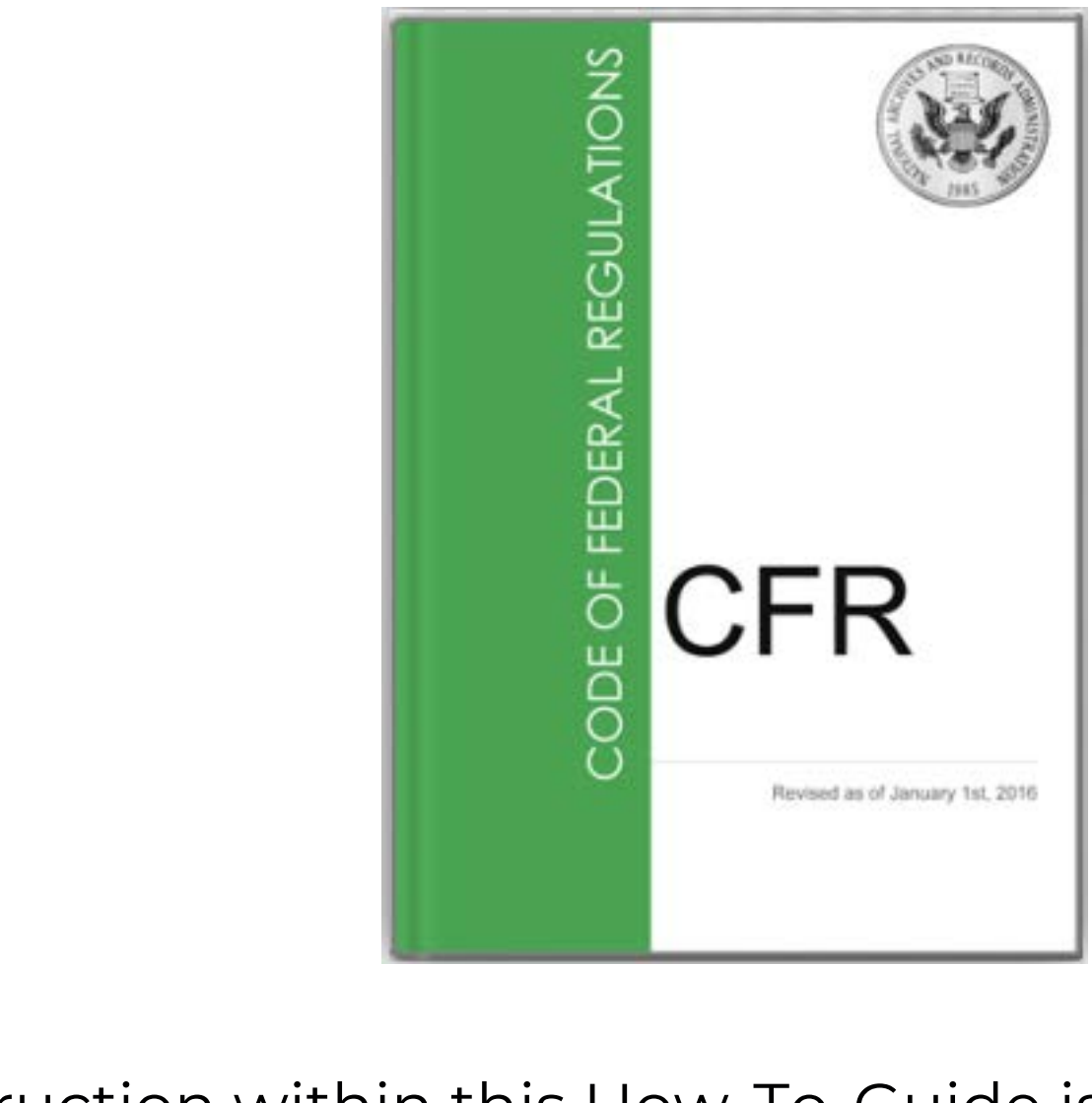

- The instruction within this How-To-Guide is based on guidance from the Code of Federal Regulations (CFR), §210.10.
- It is recommended to review the CFR in addition to reviewing this course for complete guidance on Special Provision Extensions.
	- [Click here](https://www.ecfr.gov/current/title-7/subtitle-B/chapter-II/subchapter-A/part-210) to access the manual.

Throughout this guide, there will be comprehension quiz questions to test your knowledge and help you apply what you're learning. Be sure to review these quiz questions and answers available within the guide.

The question mark icon below will indicate a comprehension quiz question.

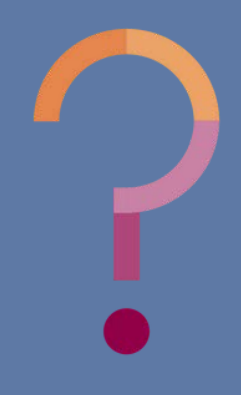

# Quiz Time

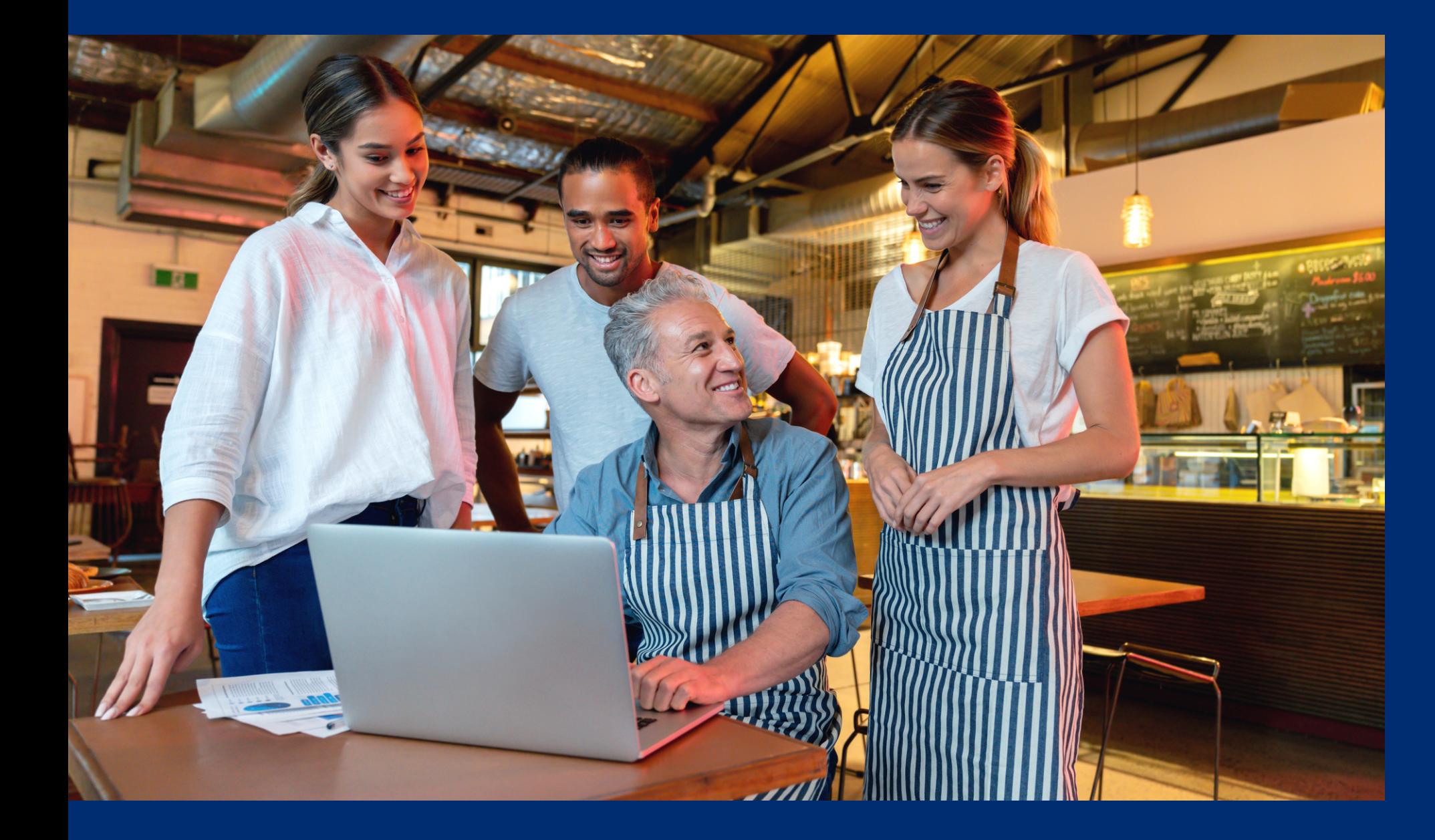

# **Table of Contents**

The following slides will only cover how-to instructions for applying and submitting an Extension. For more information about operating a Special Provision, please visit **HNS'** online [training library.](https://www.azed.gov/hns/nslp/training)

**Section 1: Introduction to Extension Section 2: Applying for an Extension Section 3: Calculating Socioeconomic Data Section 4: Submitting an Application**

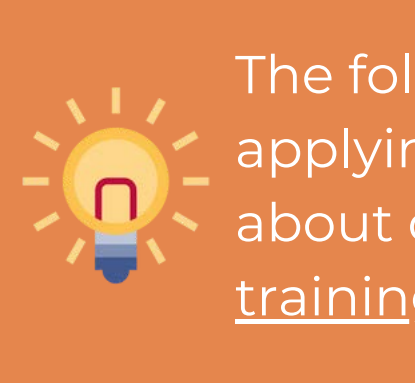

**7-11 12-25 26-41 42-45**

# **Introduction to Extension**

## SECTION 1

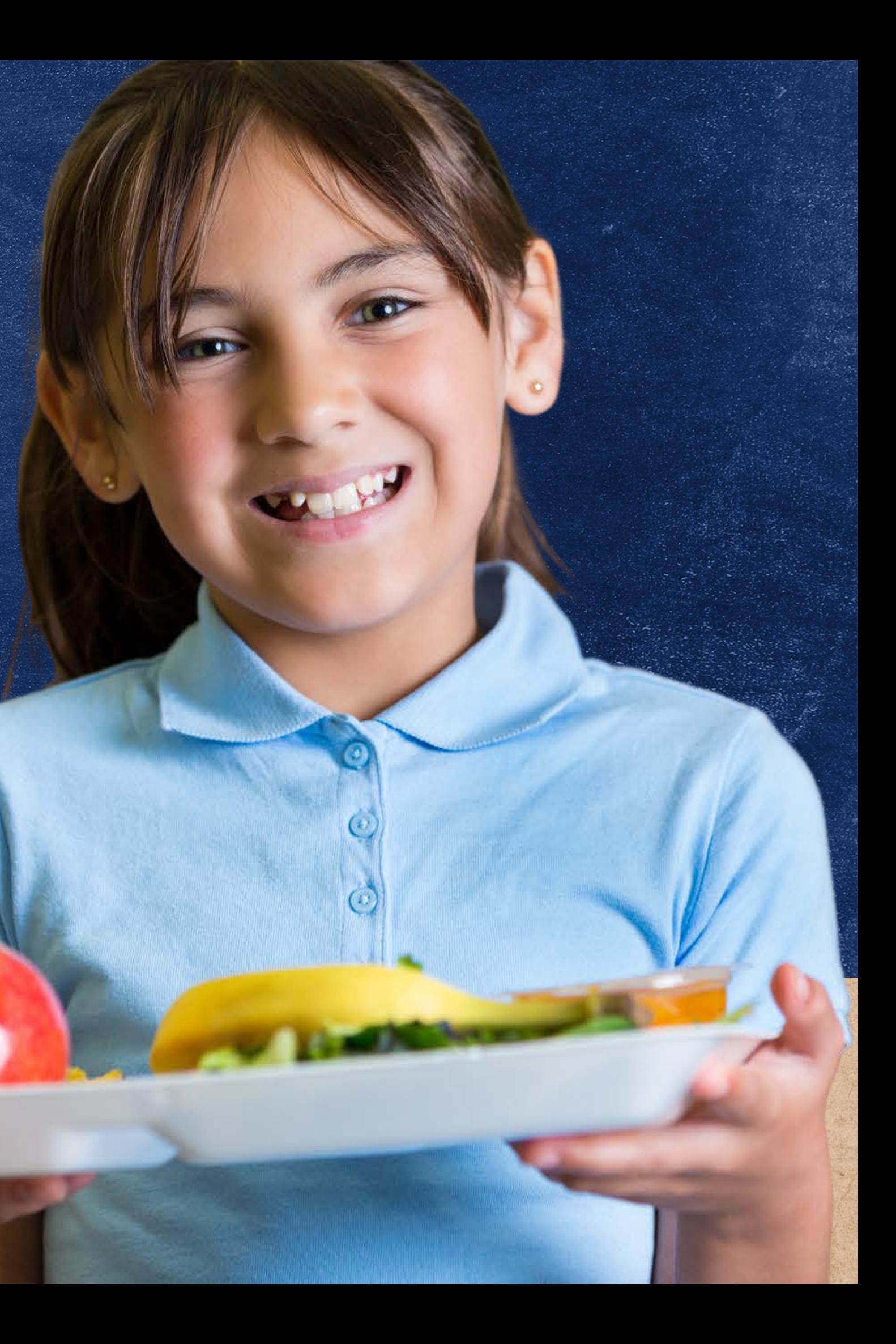

# **Definitions**

## **School Food Authorities (SFA):**

The governing body which is responsible for the administration of one or more schools and has the legal authority to operate the Child Nutrition Programs (CNPs). The SFA is responsible for maintaining the NSFSA and observing the requirements for and limitations on the use of nonprofit school food service revenues.

### **Special Assistance Cycle:**

Special Assistance Provisions 2 and 3 use base year data for their non-base year claims. Provision 2 cycles use base year data for the following 2 years and Provision 3 uses base year data for the following 4 years. At the end of the cycle, the SFA may return to regular claiming, participating in community Eligibility Provision, conduct another base year, or continue to claim with their original non-base year data per the approval of the Arizona Department of Education (ADE) for an extension.

## **Special Provision Extension**

Approval per the Arizona Department of Education (ADE) to operate an additional four non-base years using your original base year data after your Special Assistance cycle has ended.

This training was developed by the Arizona Department of Education (ADE) Health and Nutrition Services Division (HNS). The content in this training is intended for professionals operating one or more USDA Child Nutrition Programs in Arizona under the direction of ADE. The

# Provision 2 Cycle

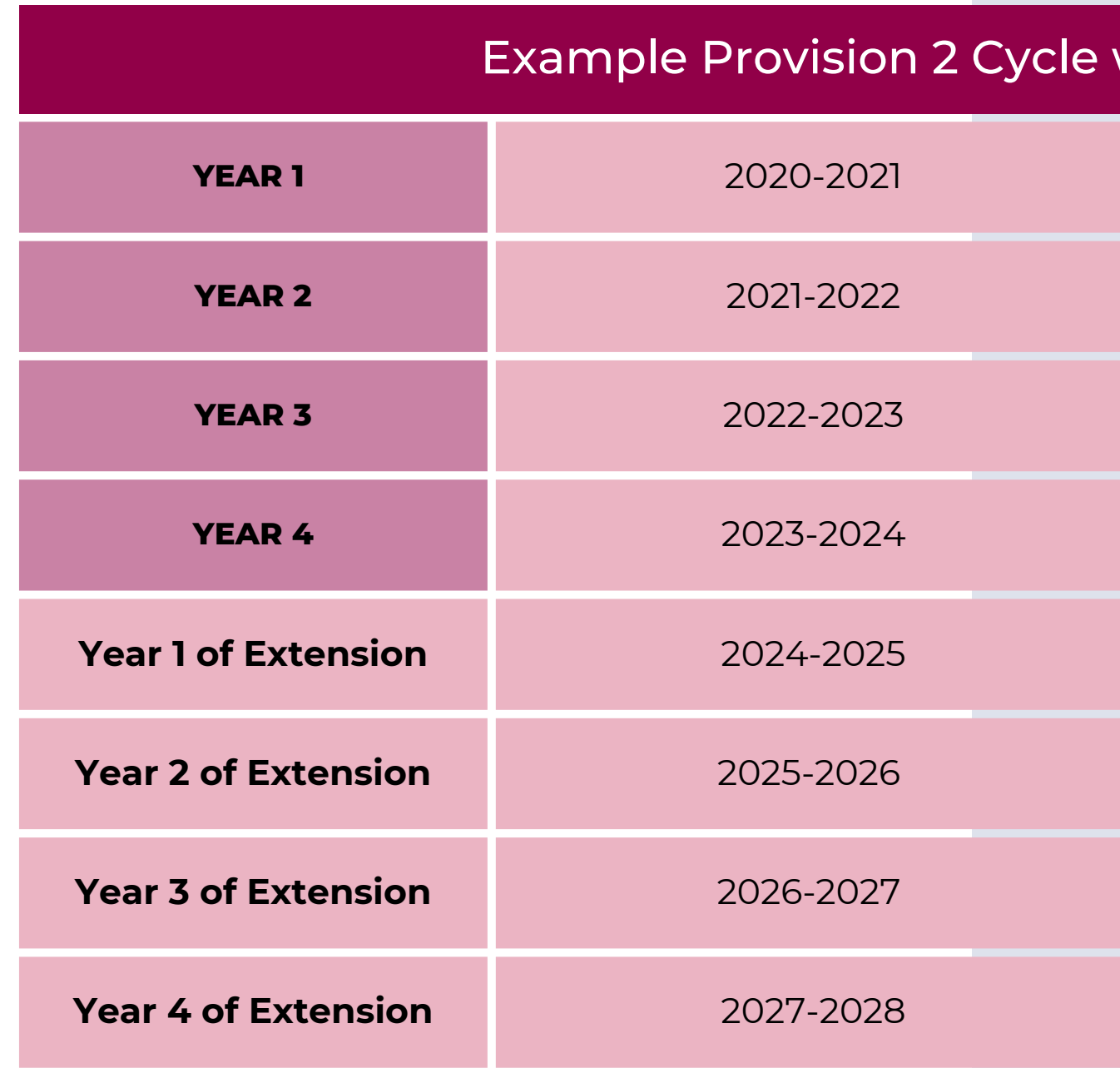

## with Extension

**BASE YEAR\*** 

**1st Non-Base Year** 

2nd Non-Base Year

**3rd Non-Base Year** 

**1st Non-Base Year due to Extension** 

2nd Non-Base Year due to Extension

3rd Non-Base Year due to Extension

4th Non-Base Year due to Extension

# Provision 3 Cycle

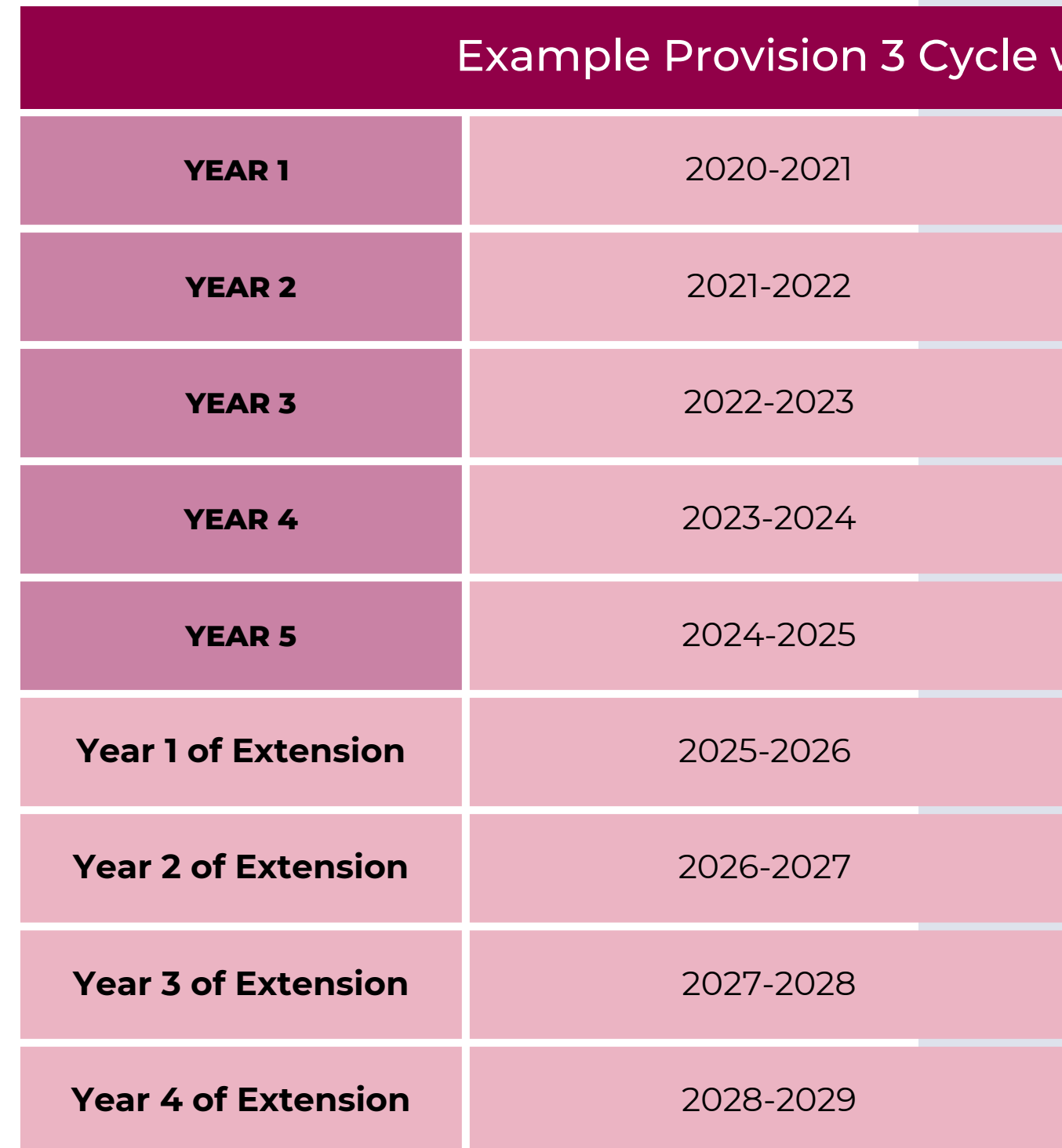

## with Extension

**BASE YEAR\*** 

**1st Non-Base Year** 

2nd Non-Base Year

**3rd Non-Base Year** 

4th Non-Base Year

**1st Non-Base Year due to Extension** 

2nd Non-Base Year due to Extension

3rd Non-Base Year due to Extension

4th Non-Base Year due to Extension

- ADE may approve an extension if the income level of the school's population, as adjusted for inflation, has remained stable, declined, or had only negligible improvement since the base year.
- Negligible improvement: an improvement in the base year income level of the school's population that is 5% or less, as adjusted for inflation.
- If approved, the SFA is granted a four-year extension.

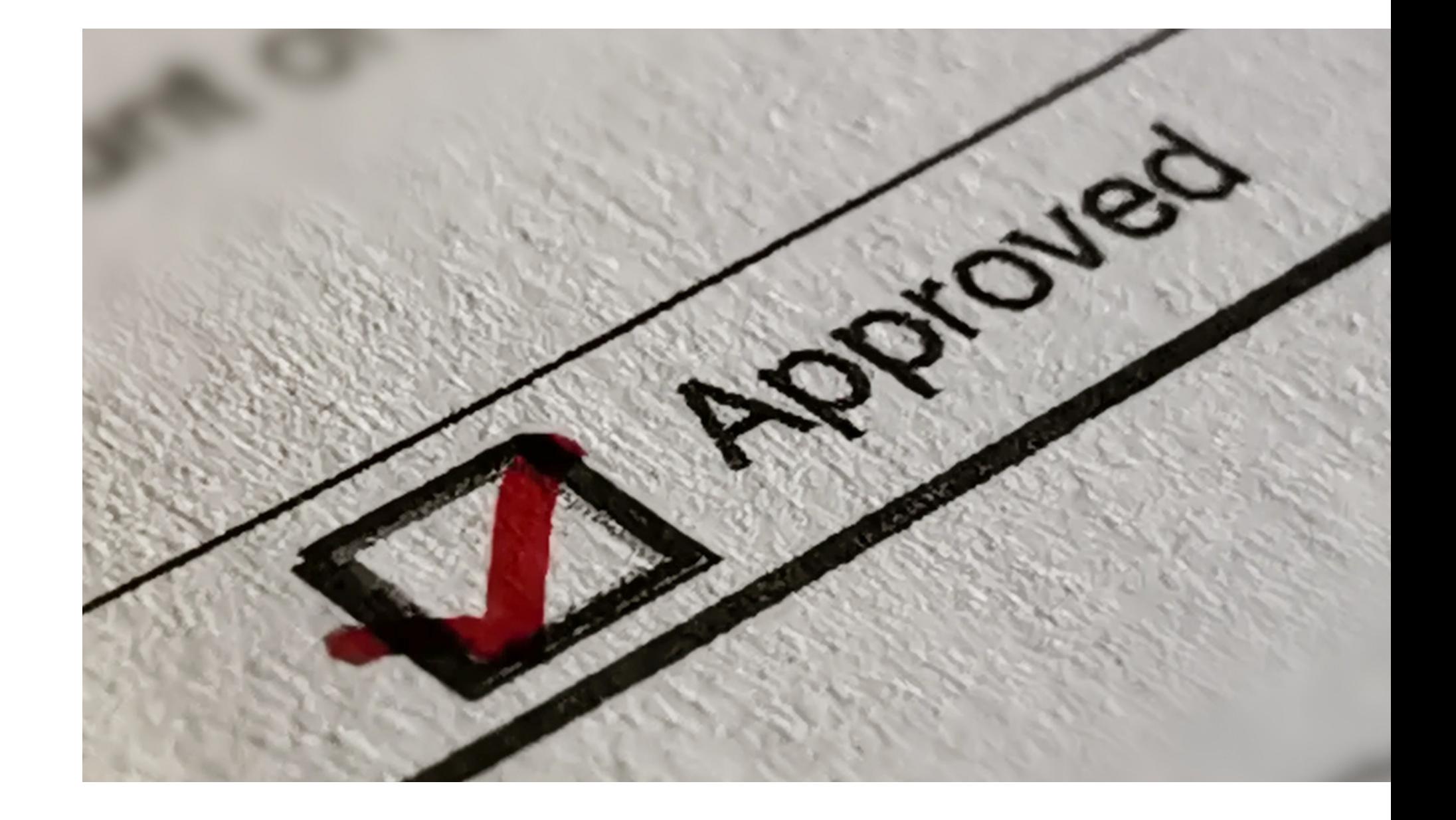

# ADE Approval

## SECTION 2

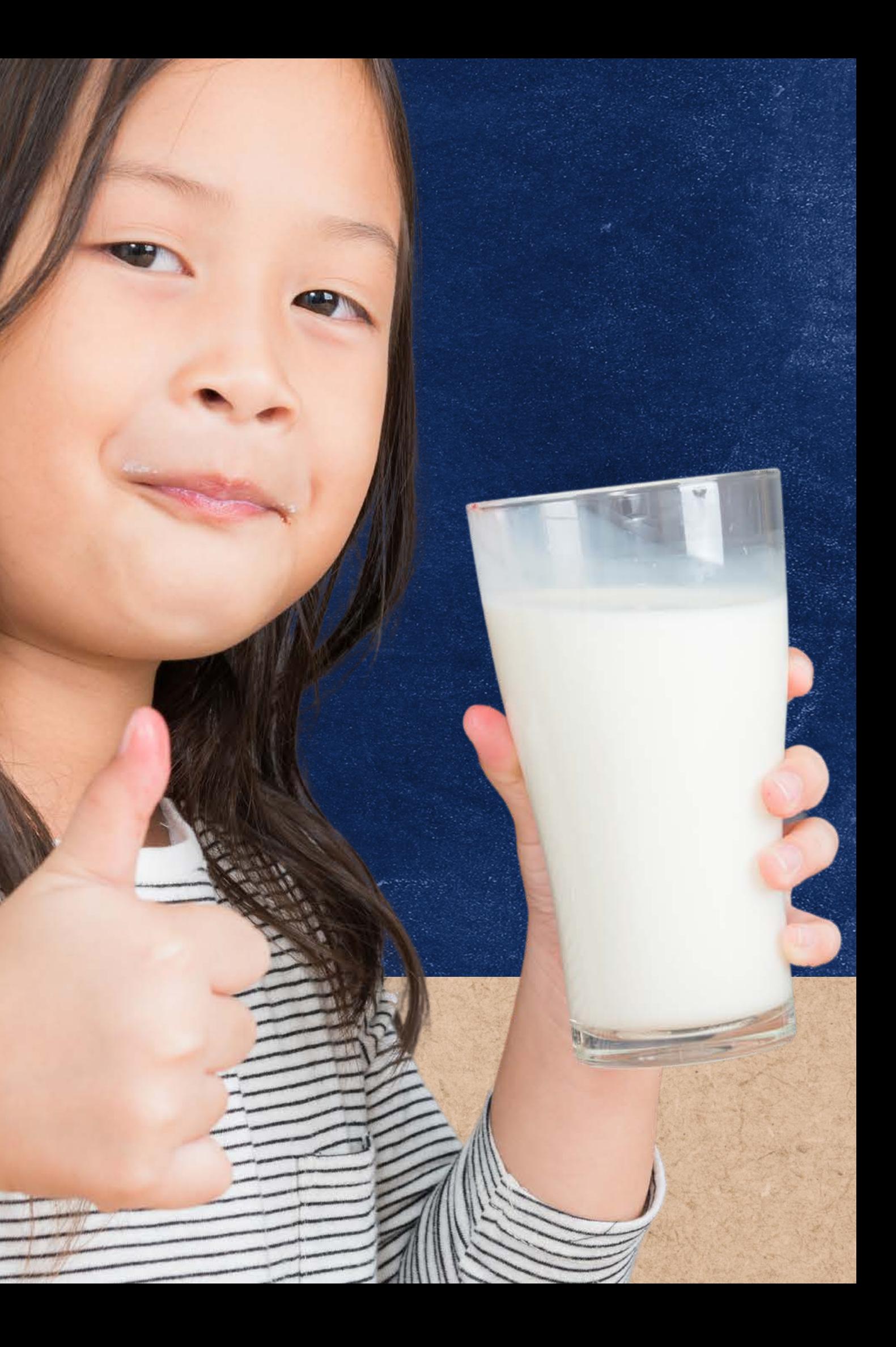

# **Applying for an Extension**

Schools participating in Special Assistance Provision 2 or 3 that feel the socioeconomic status of their population has not significantly changed from their base year. For example, if that school did another base year, the school would establish around the same Free/Reduced/Paid claiming percentages as their original base year.

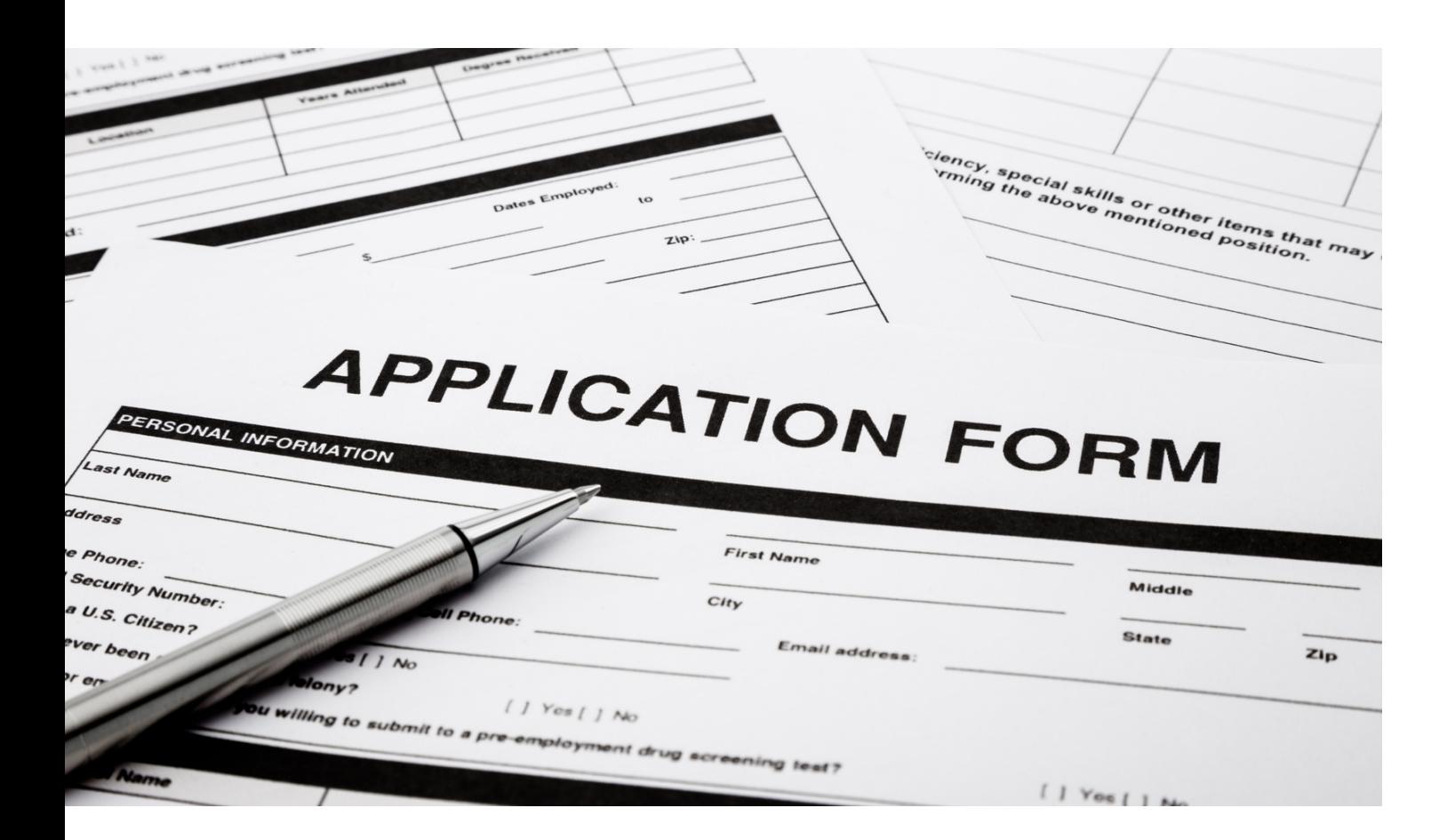

# Who would want to apply for an Extension?

## **NOTE**

All original data used to establish base year percentages must be retained for the duration of the cycle, plus all extensions, plus 5 years. If original data (i.e. DC match lists) cannot be found or located, this would mean you are out of compliance with the provision and must either return to normal NSLP operation, or apply for a new base year.

A school operating Provision 2 or 3 who:

- Are in their second last non-base year; and
- Have complied with all requirements of participating in Special Assistance such as retaining all base year records.\*

# Eligibility

## **WHO IS ELIGIBLE TO APPLY FOR AN EXTENSION?**

How many years are granted for an extension?

## **2 Years A**

- **4 Years B**
- **3 Years C**
- **5 Years D**

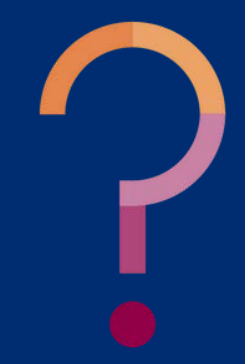

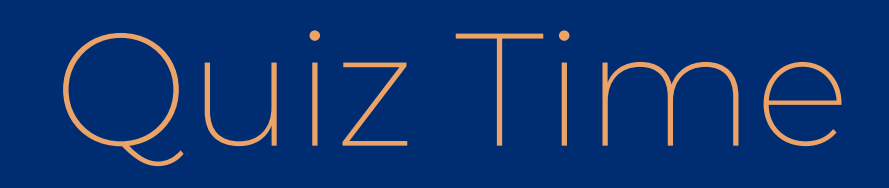

How many years are granted for an extension?

**If approved, the SFA is granted a 4 year extension to continue operating under a non-base year.**

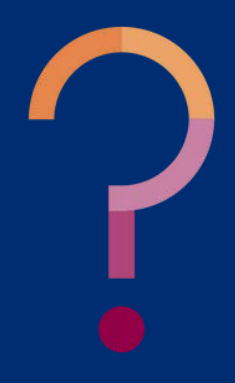

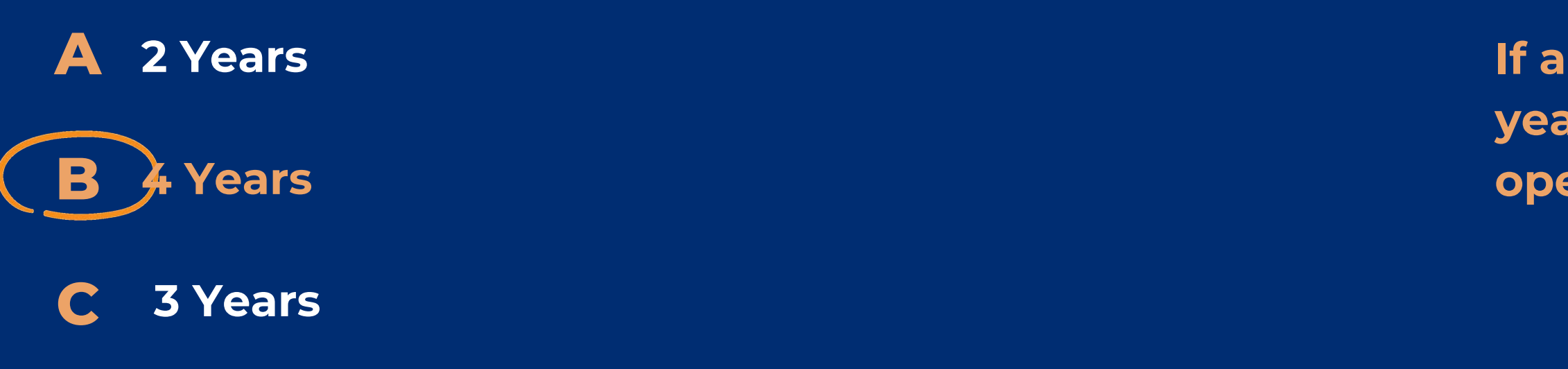

**D 5 Years**

There is a Special Assistance Extension Application Packet on the National School Lunch Forms Webpage, under the Program Forms and Resources button, located under the Special Provisions Options accordion. <https://www.azed.gov/hns/nslp/forms>.

#### **Community Eligibility Provision (CEP)**

- 
- CEP Participation Form
- CEP Eligibility Worksheet
- 
- CEP Grouping Calculator
- CEP Parent Outreach Letter
- 

#### **Special Assistance Provisions 2 and 3**

- Financial Analysis Tool
- Special Assistance Application
- 

### ▼ Special Provision Options

- CEP Application Information for SY 2023-2024
	-
	-
- CEP Monthly Federal Reimbursement Estimator (Excel)
	-
- Annual Identified Student Percentage (ISP) Form

• Special Assistance Extension Application Packet

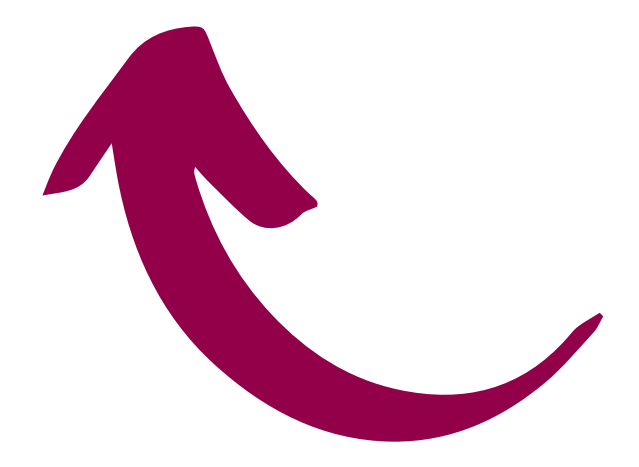

# Application Process

## **WHERE DO I FIND THE EXTENSION APPLICATION?**

- **May 1st** of the second to last non-base year: request for an Extension.
- **March 1st** of the last non-base year: submit supporting socioeconomic data.

# When do I apply for an Extension?

## **THE APPLICATION IS A TWO-PART PROCESS:**

YEAR 4 NON-BASE YEAR 2023-2024

> YEAR 5 FIRST EXTENSTION NON-BASE YEAR 2023-2024

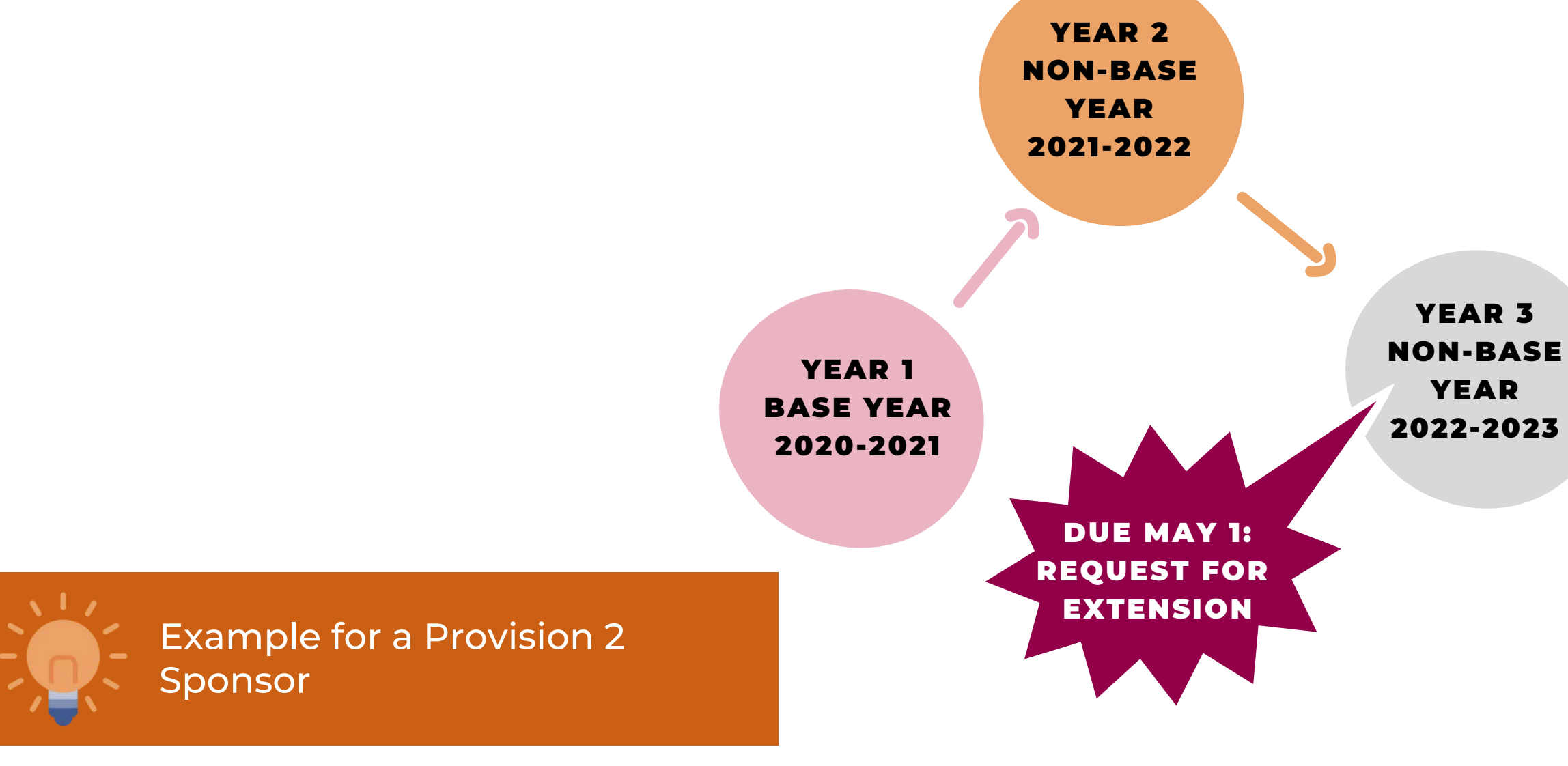

DUE MARCH 1:

EXTENSION

CALCULATION

WORKSHEET AND

SUPPORTING DATA

#### SECTION 2 | APPLYING FOR AN EXTENSION SLIDE 19

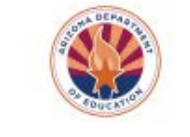

#### How to Apply for an Extension for Special Assitance Provision 2 or 3

There are two parts of the application for an extension for Special Assistance Provision 2 or 3. School Food Authorities (SFAs) applying must complete Health and Nutrition Services (HNS) by the r

#### #1. Early Submittal DUE MAY IST of

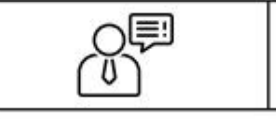

#### **Request for an Extension on Special Assistance**

Due March 1st of the Last Non-Base Year of the Current Cycle

Please review the Special Assistance Guidance Manual. After reviewing the manual, if you would like to apply for an extension on Special Assistance Program, please complete this application. Once completed, submit the application to HNS for review. Please note that this application is not approved until you receive an official letter of approval from this department.

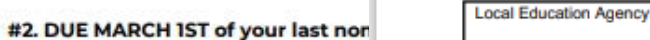

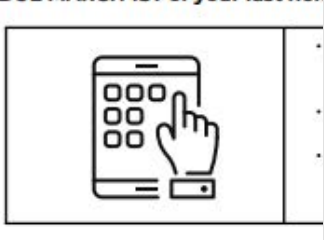

Example: Special Assistance Provision 2 !

| Year 1          | Year <sub>2</sub> |
|-----------------|-------------------|
| (base year)     | (non-base year)   |
| Program Year:   | Program Year:     |
| 2023            | 2024              |
| $(2022 - 2023)$ | $(2023 - 2024)$   |

June 2023 | Health and Nutrition Services | A

# Application Packet

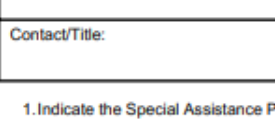

2. Indicate the number of special as

Please attach on School District

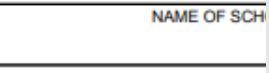

3. Please indicate the approved so Education. Data submitted must<br>submitted by March 1st of the k

Socioeconomic Data Sour

Unemployment Data | or Direct (

I CERTIFY that the information in this to operate the Special Assistance Pri receipt of federal funds and that delifederal statutes. I ensure that the soc March 1st of the last non base year of

**Print Name (Authorized Representativ** 

Signature (Please print form and sign

June 2023 | Health and Nutrition Servic

#### **Extension Calculation Worksheet**

Due March 1st of the Last Non-Base Year of the Current Cycle

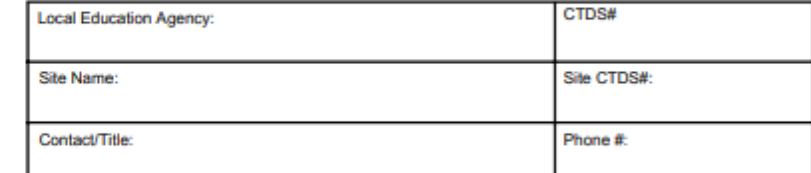

Please indicate the approved socioeconomic data that you are submitting to HNS. Data submitted must be from the base year and the last non-base year. All data must be submitted by March 1st of the last non-base year. Please ensure that the selection below matches what was indicated on your extension application from last year.

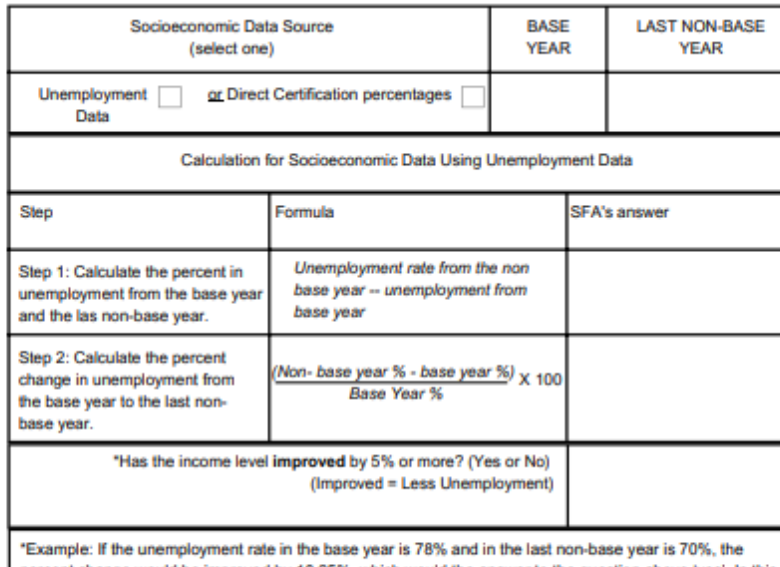

percent change would be improved by 10.25%, which would the answer to the question above 'yes'. In this example, the site would not be eligible for an extension based on Unemployment Data.

## **THE APPLICATION PACKET CONSISTS OF 4 PAGES: THE INTRODUCTION, REQUEST, AND TWO CALCULATION**

# **PAGES.**

Instruction page for the packet. Please read through this page to understand the different due dates.

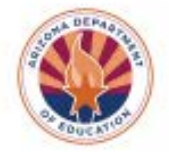

#### How to Apply for an Extension for Special Assitance Provision 2 or 3

There are two parts of the application for an extension for Special Assistance Provision 2 or 3. School Food Authorities (SFAs) applying must complete each part and submit to the Arizona Department of Education (ADE) Health and Nutrition Services (HNS) by the required due date.

#### #1. Early Submittal DUE MAY IST of your second to last non-base year

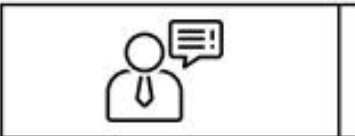

#### Request for an Extension on Special Assistance - Form indicating which sites are requesting an extension and indicating how the socioeconomic data will be collected next year (i.e. Direct Certification or Unemployment rates).

#### #2. DUE MARCH IST of your last non-base year

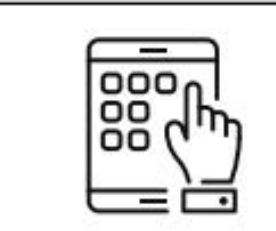

- Request for an Extension on Special Assistance if the SFA did not complete an early submission by May 1 of the second to last non-base year.
- Extension Calculation Worksheet Form with socioeconomic data calculations.
- Socioeconomic Data Data (Direct Certification or Unemployment data) printed off that supports the calculations on the Extension Calculation Worksheet.

#### Example: Special Assistance Provision 2 Sponsor

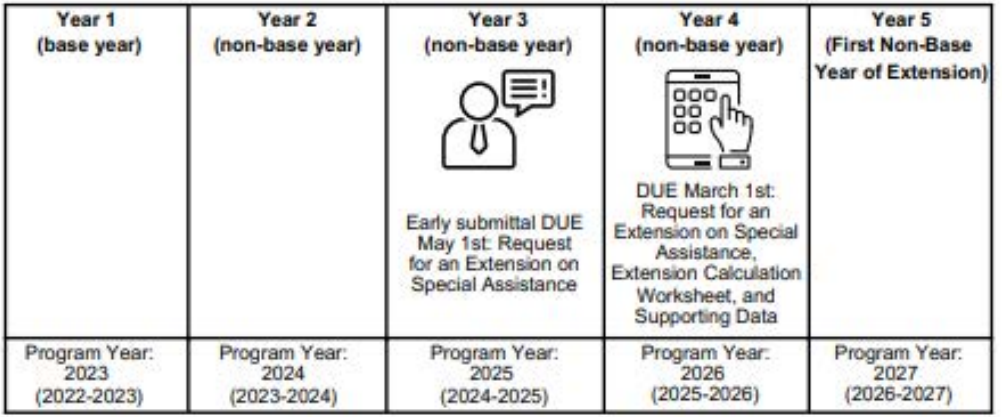

June 2023 | Health and Nutrition Services | Arizona Department of Education | This institution is an equal opportunity provider.

## Introduction **PAGE 1:**

In your *second to last non-base year*, complete page 2 and submit this form to ADE *by May 1st*.

When choosing Socioeconomic Data, it must be reflective of the school's population and must directly correspond to the area covered under the school's attendance area. You may use unemployment data or Direct Certification percentages for the packet. Please read through this page to understand the different due dates.

#### **Request for an Extension on Special Assistance**

Due March 1st of the Last Non-Base Year of the Current Cycle

Please review the Special Assistance Guidance Manual. After reviewing the manual, if you would like to apply for an extension on Special Assistance Program, please complete this application. Once completed, submit the application to HNS for review. Please note that this application is not approved until you receive an official letter of approval from this department.

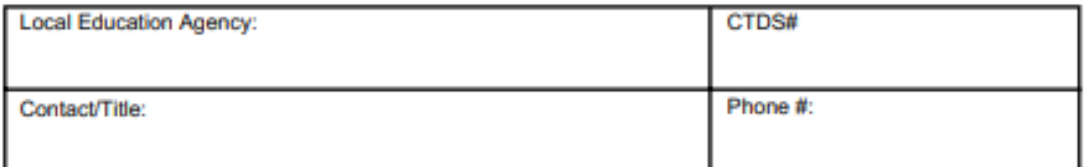

1. Indicate the Special Assistance Provision (2 or 3) that is currently being operated:

2. Indicate the number of special assistance sites that are being operated

Please attach on School District Letterhead a list of all sites. Please indicate the fields listed below.

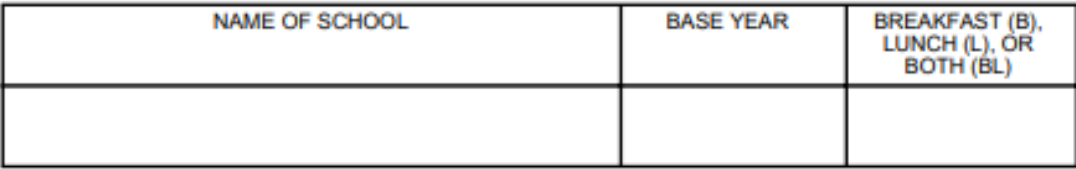

3. Please indicate the approved socioeconomic data that will be submitted to the Arizona Department of Education. Data submitted must be from the base year and the last non-base year. All data must be submitted by March 1st of the last non-base year.

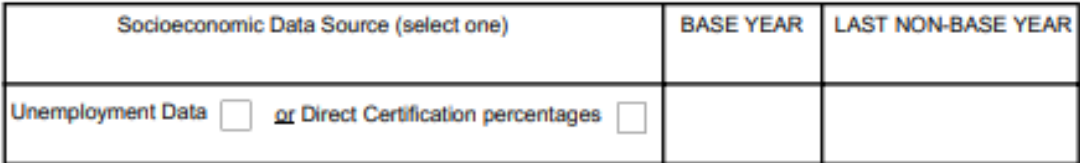

I CERTIFY that the information in this application is true, and that I agree to carry out the terms of the agreement to operate the Special Assistance Program. I understand that this information is given in connection with the receipt of federal funds and that deliberate misinterpretation may be subject to prosecution under applicable federal statutes. I ensure that the socioeconomic data indicated above will be submitted to ADE no later than March 1st of the last non base year of the cycle.

**Print Name (Authorized Representative):** 

Signature (Please print form and sign it:)

Date:

# Request for an Extension

## **PAGE 2:**

In your *last non-base year,* complete and submit this form along with supporting data to ADE *by March 1st*.

Choosing Socioeconomic Data: Refer back to page 2 (Request for an Extension submitted in May or your second to last non-base year). Make sure the same socioeconomic data box is checked.

#### **Extension Calculation Worksheet**

Due March 1st of the Last Non-Base Year of the Current Cycle

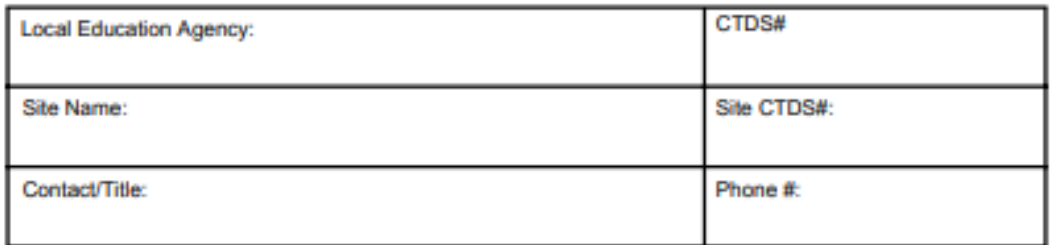

Please indicate the approved socioeconomic data that you are submitting to HNS. Data submitted must be from the base year and the last non-base year. All data must be submitted by March 1st of the last non-base year. Please ensure that the selection below matches what was indicated on your extension application from last year

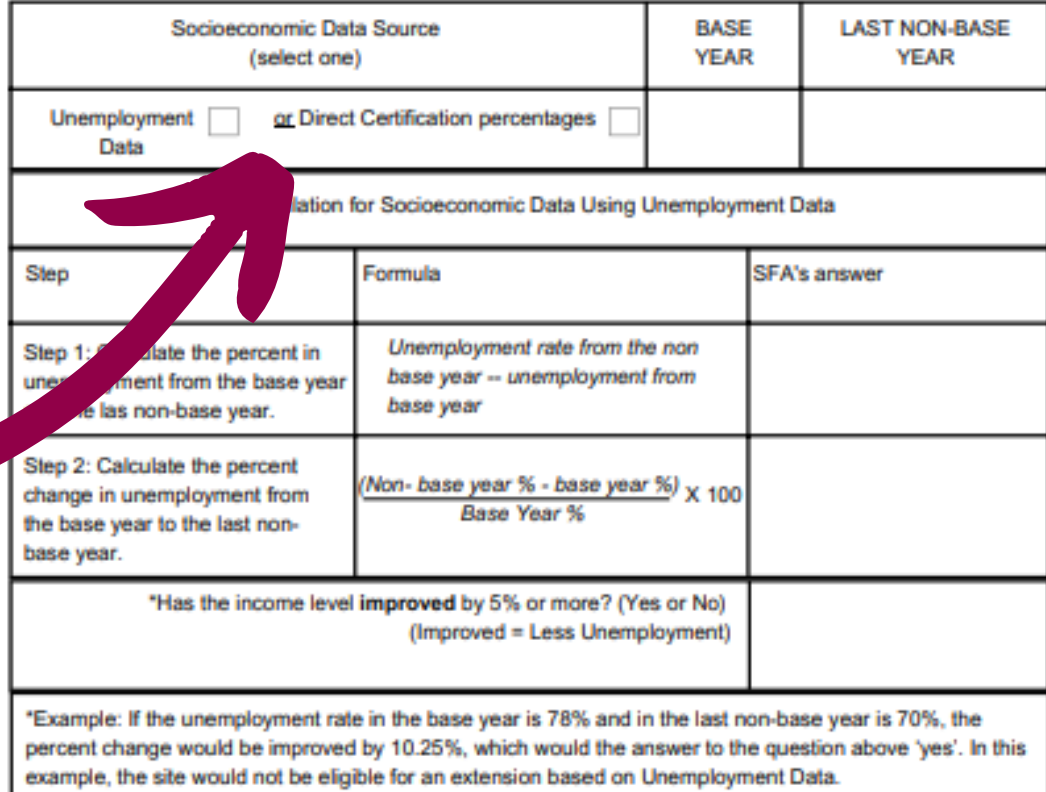

# Extension Calculation Worksheet

## **PAGES 3 AND 4:**

#### **Extension Calculation Worksheet**

Due March 1st of the Last Non-Base Year of the Current Cycle

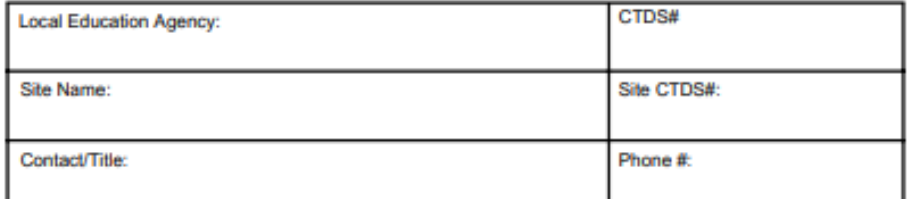

Please indicate the approved socioeconomic data that you are submitting to HNS. Data submitted must be from the base year and the last non-base year. All data must be submitted by March 1st of the last non-base year. Please ensure that the selection below matches what was indicated on your extension application from last year.

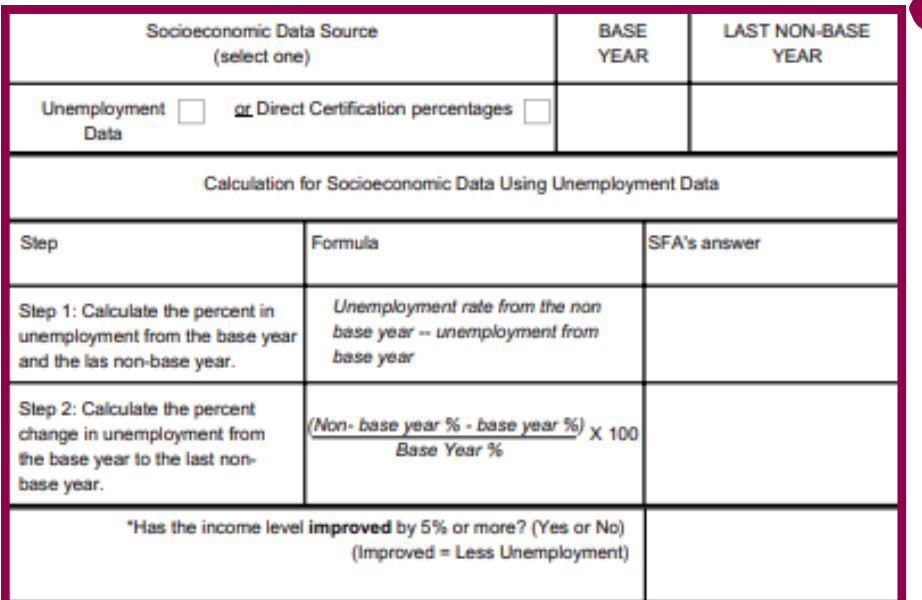

\*Example: If the unemployment rate in the base year is 78% and in the last non-base year is 70%, the percent change would be improved by 10.25%, which would the answer to the question above 'yes'. In this example, the site would not be eligible for an extension based on Unemployment Data.

Use this table to complete your calculation if you are using unemployment rates.

Sten

Step 1: Calculate students with acce meals through Dire Certification from th

Step 2: Calculate students with acces meals through Dire from the last non-b

Step 3: Calculate change.

\*Example: If the pe year is 68%, the pe Certification percentages.

June 2023 | Health and Nutrition Services | Arizona Department of Education | This institution is an equal opportunity provider

#### **Request for an Extension on Special Assistance** Due March 1st of the Last Non-Base Year of the Current Cycle **Continuation**

Calculation for Socioeconomic Data Using Direct Certification Percentages

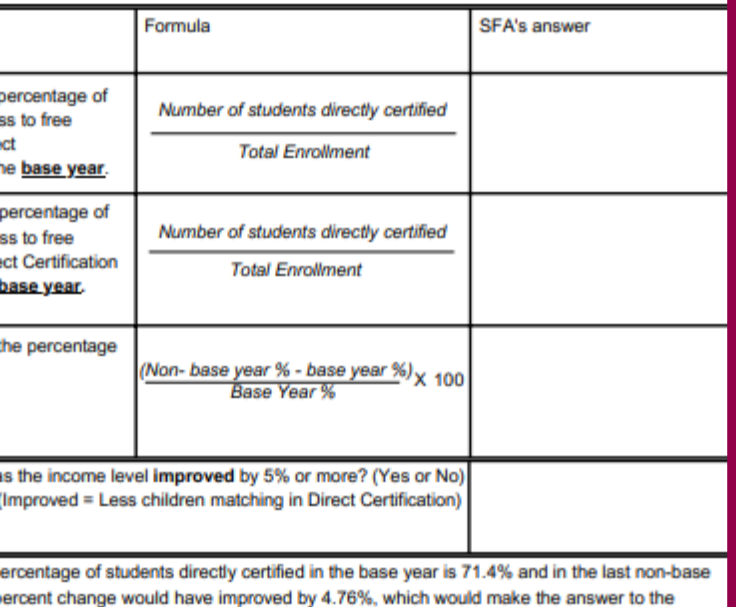

question above 'no'. In this example, the site would be eligible for an extension based on the Direct

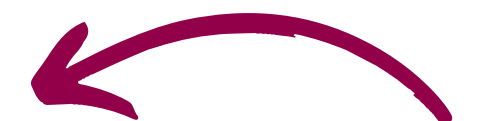

Use this table to complete your calculation if you are using Direct Certification percentages.

What are the due dates for both parts of the Special Assistance Application for an Extension?

- **Both parts are due March 1st of your last non-base year A**
- **Notification is due May 1st of your second to last non-base year and the submission of data is due March 1st of your last non-base year B**
- **Notification is due March 1st of your last non-base year, and submission of data is due May 1st of your last non-base year C**

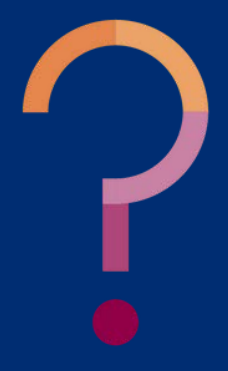

What are the due dates for both parts of the Special Assistance Application for an Extension?

**To apply for an extension, SFAs must submit a Notification that they are going to apply for an extension by May 1st of your second to last non-base year. In the next program year (last non-base year), SFAs will submit data by March 1st.**

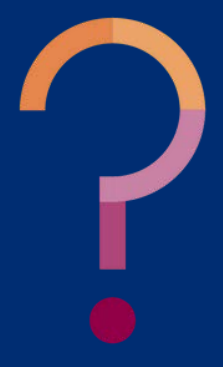

**Both parts are due March 1st of your last non-base year A**

- **Notification is due May 1st of your second to last non-base year and the submission of data is due March 1st of your last non-base year B**
	- **Notification is due March 1st of your last non-base year, and submission of data is due May 1st of your last non-base year C**

## SECTION 3

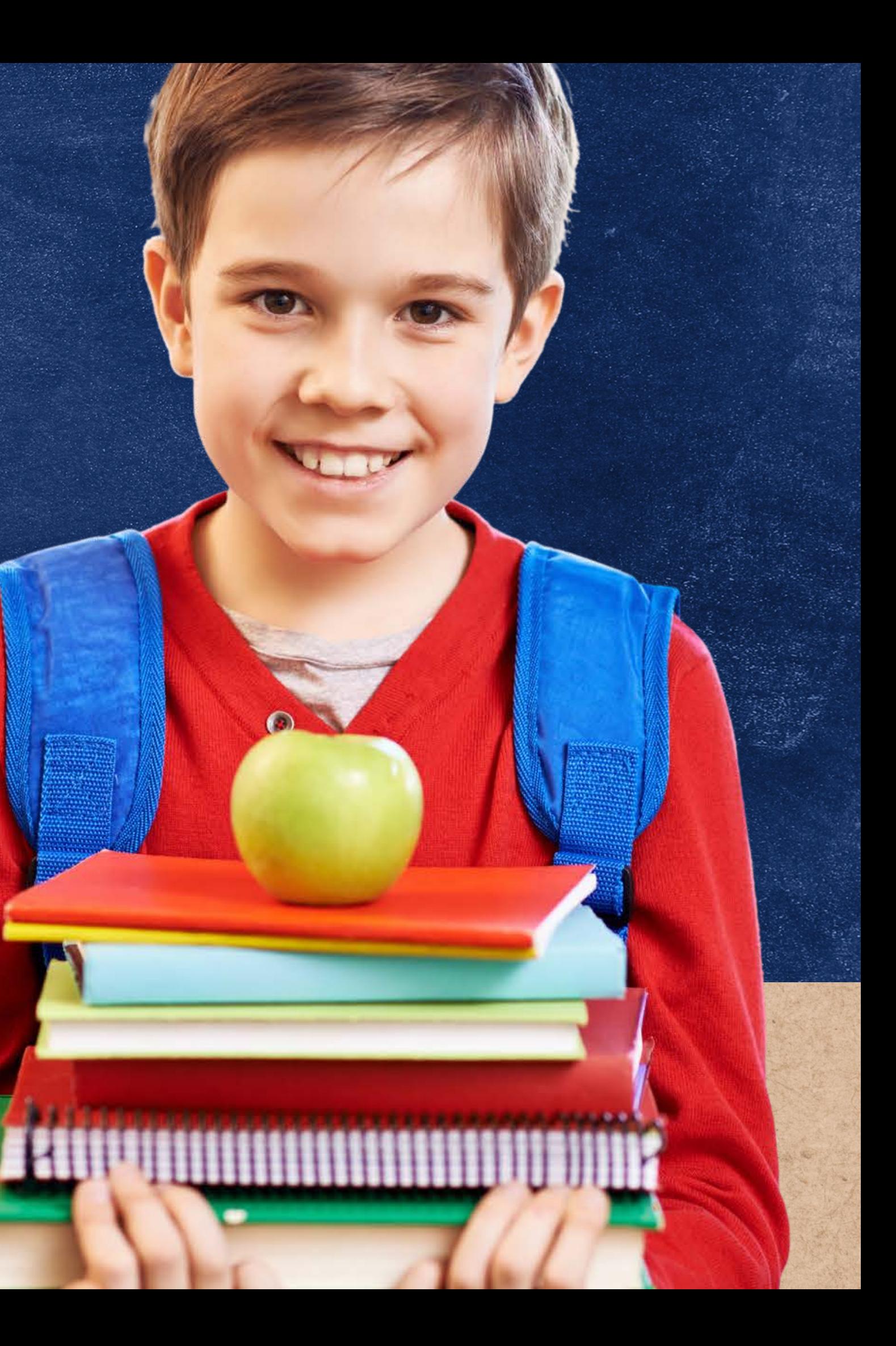

# **Calculating Socioeconomic Data**

The following slides will review the different data sources to help you determine which method works best for your organization.

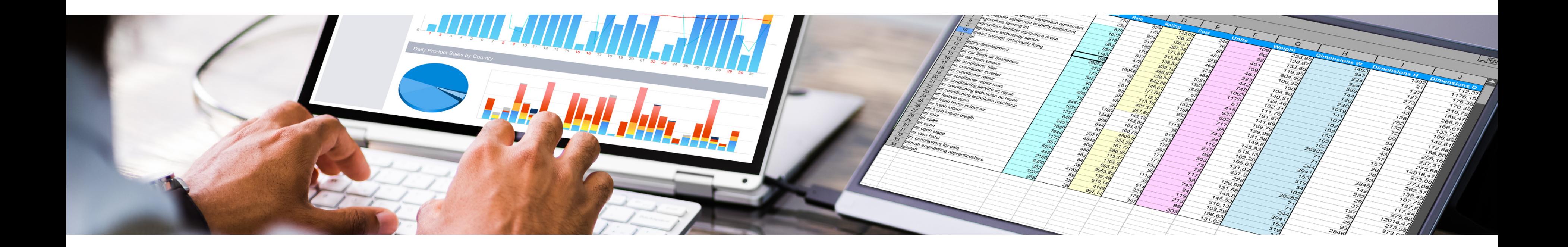

# Ways to calculate Socioeconomic Data

## **1. UNEMPLOYMENT DATA 2. DIRECT CERTIFICATION DATA**

- Find unemployment percentages of your county in the current year and of your base year.
- Calculate the percent change by plugging in your values on the Extension Calculation Worksheet.

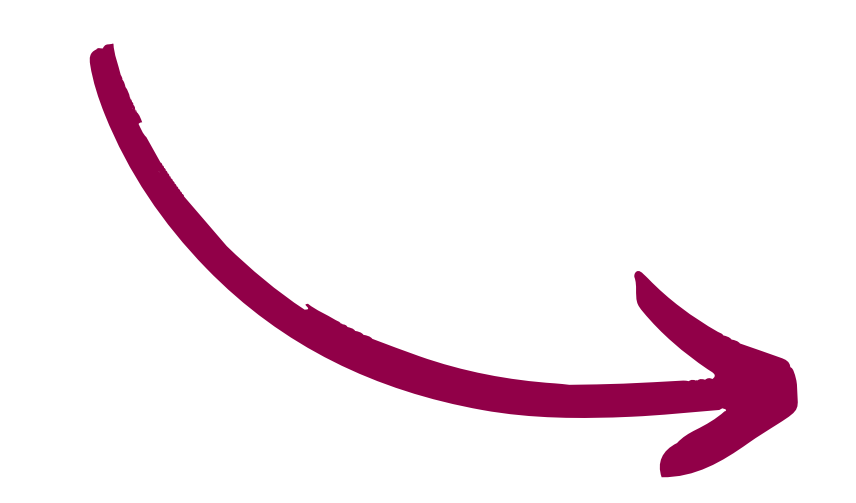

#### **Extension Calculation Worksheet**

Due March 1st of the Last Non-Base Year of the Current Cycle

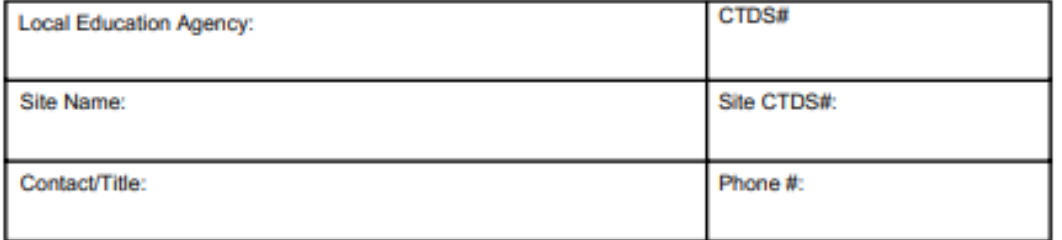

Please indicate the approved socioeconomic data that you are submitting to HNS. Data submitted must be from the base year and the last non-base year. All data must be submitted by March 1st of the last non-base year. Please ensure that the selection below matches what was indicated on your extension application from

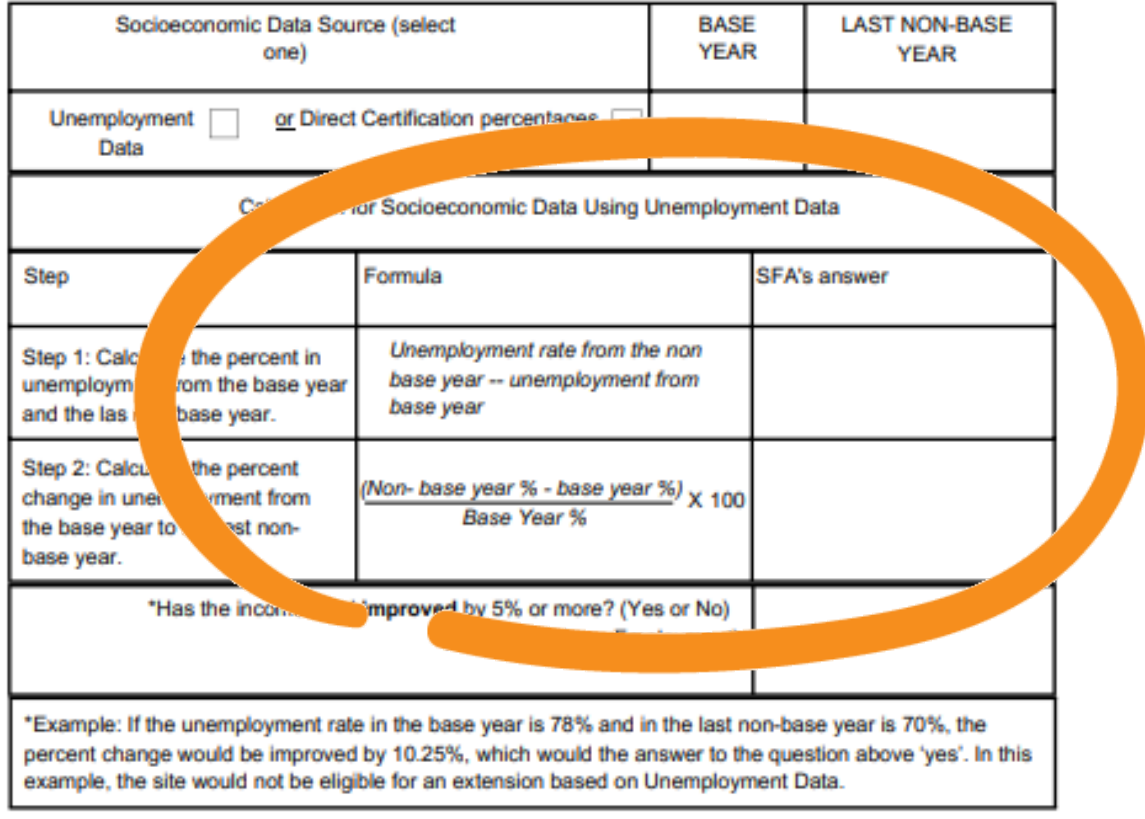

# Using Unemployment Data

## **PAGE 3 OF THE APPLICATION PACKET**

## Go to: **<http://data.bls.gov/map/>**

On the webpage, click on the **Counties** tab.

# Using Unemployment

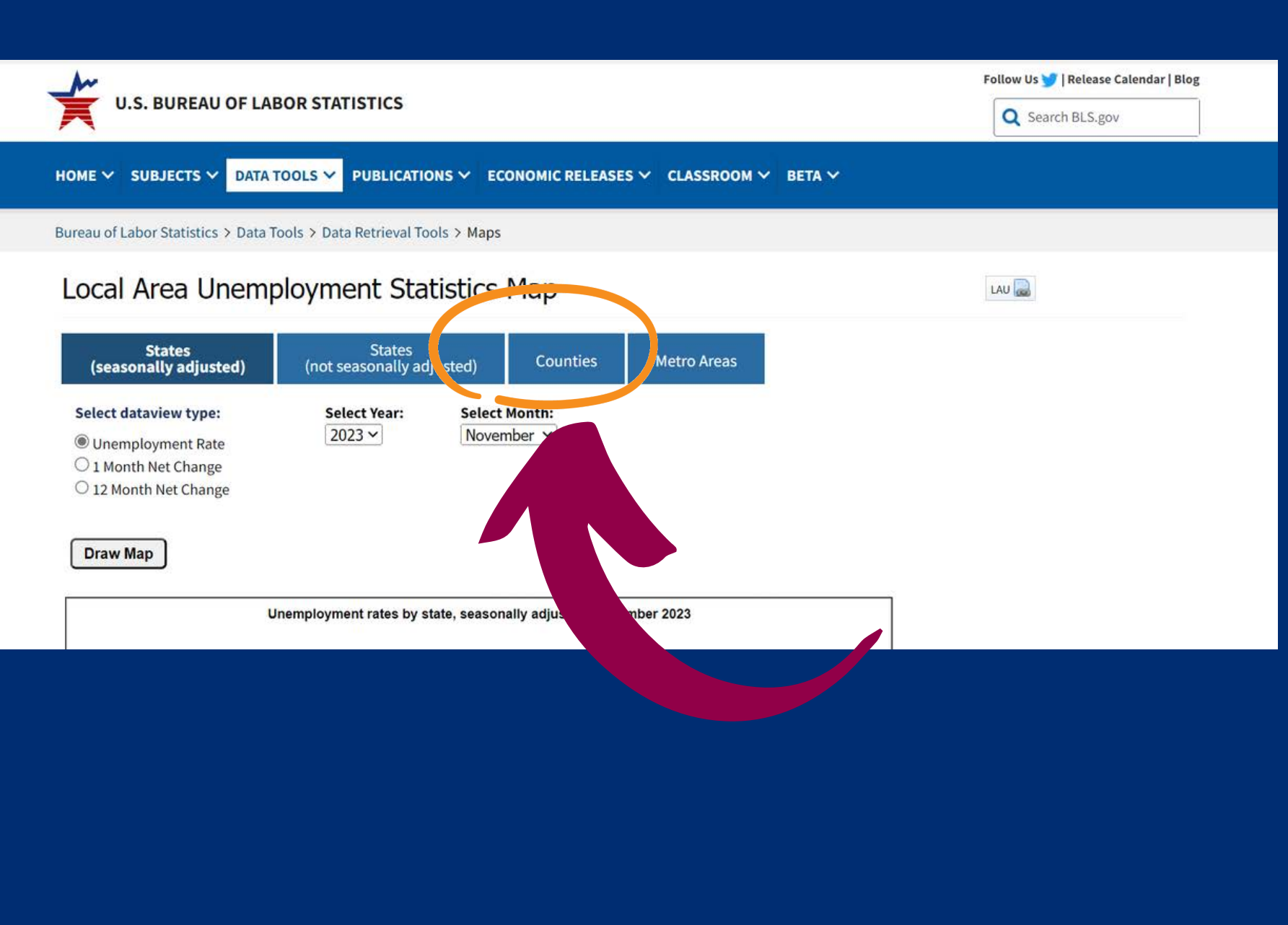

Data

## **HOW TO CORRECTLY IDENTIFY THE UNEMPLOYMENT DATA**

- 
- 

### Local Area Unemployment Statistics Map

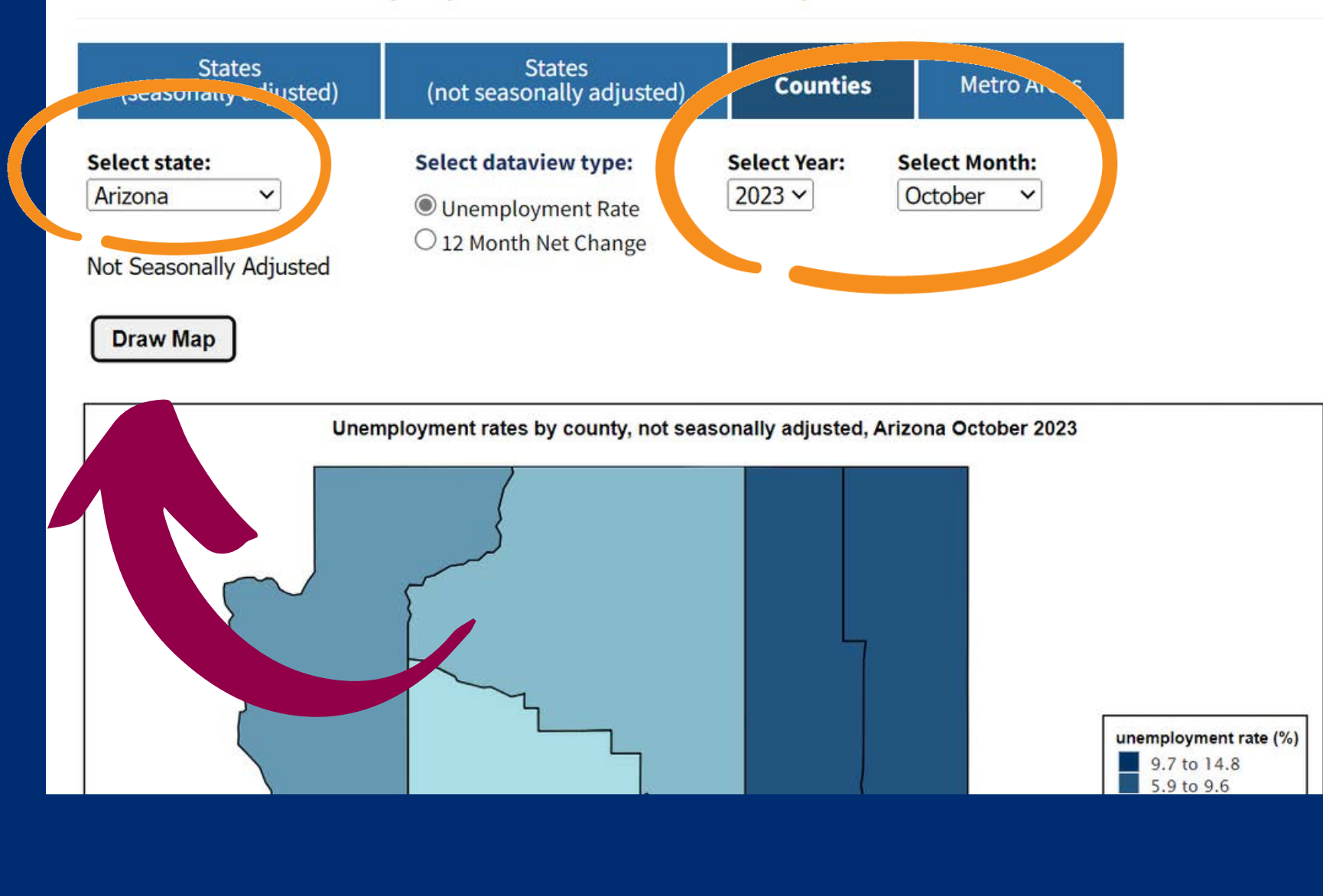

# )ata

Using the dropdowns, select Arizona, the year and month of this current school year.

- 
- 

• Choose the same month from your base year and current year to compare unemployment rates.

For example: if you choose unemployment data from November of the current year; you must find unemployment data from November of your base year.

Click **Draw Map.**

# Using Unemployment

## **HOW TO CORRECTLY IDENTIFY THE UNEMPLOYMENT DATA**

Find your county and the unemployment

percentage.

**Print** this page for your records and for the backup documentation you are required to submit with the packet.

# Using Unemployment

#### SECTION 3 CALCULATING SOCIOECONOMIC DATA SLIDE 31 No. 2006. SLIDE 31 No. 31 No. 32 No. 32 No. 32 No. 33 No. 33

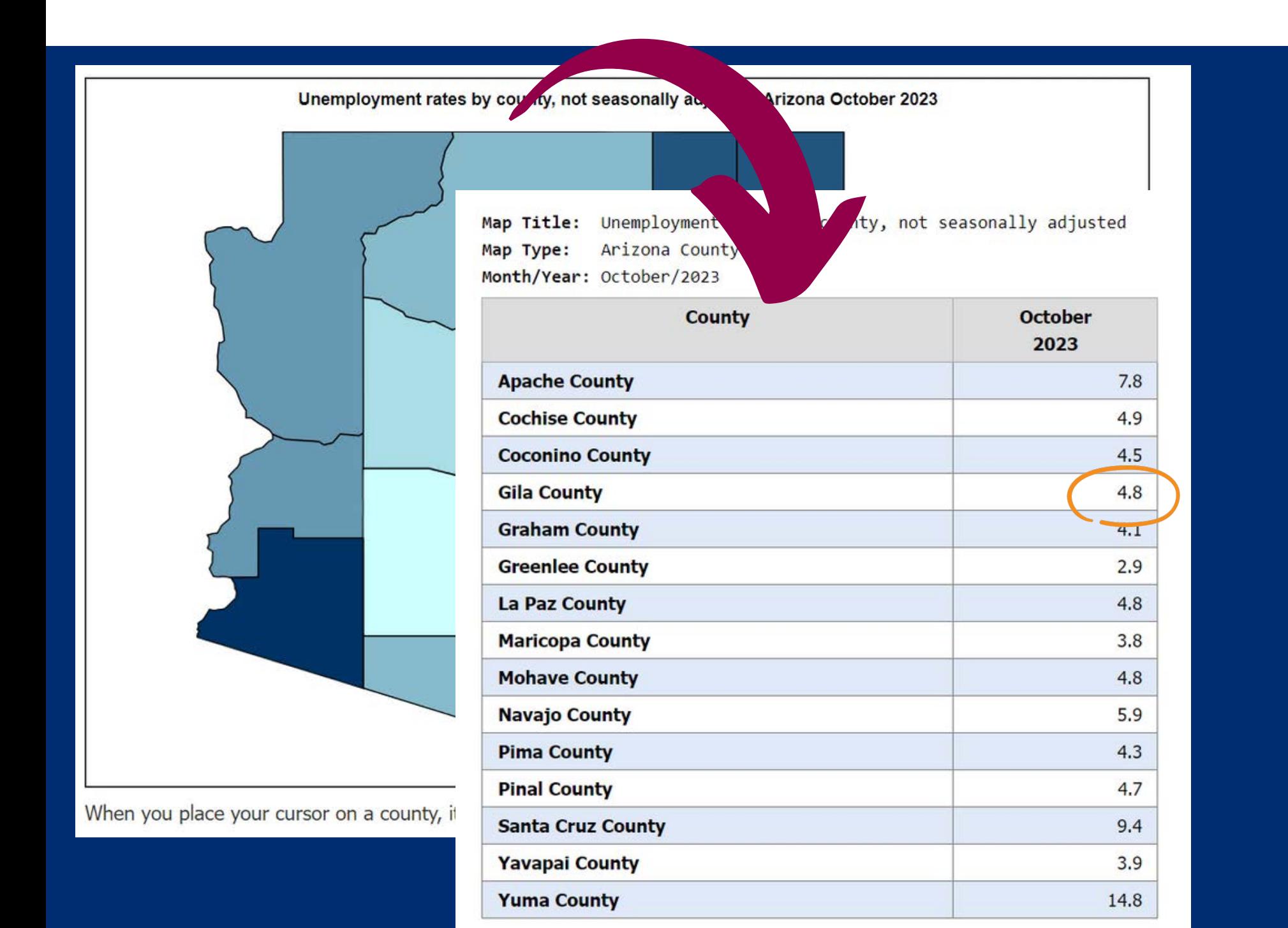

Data

## **HOW TO CORRECTLY IDENTIFY THE UNEMPLOYMENT DATA**

For example, based on the screenshots above, the unemployment rate in Gila County for October 2023 is 4.8%.

## Local Area Unemployment Statistics Map

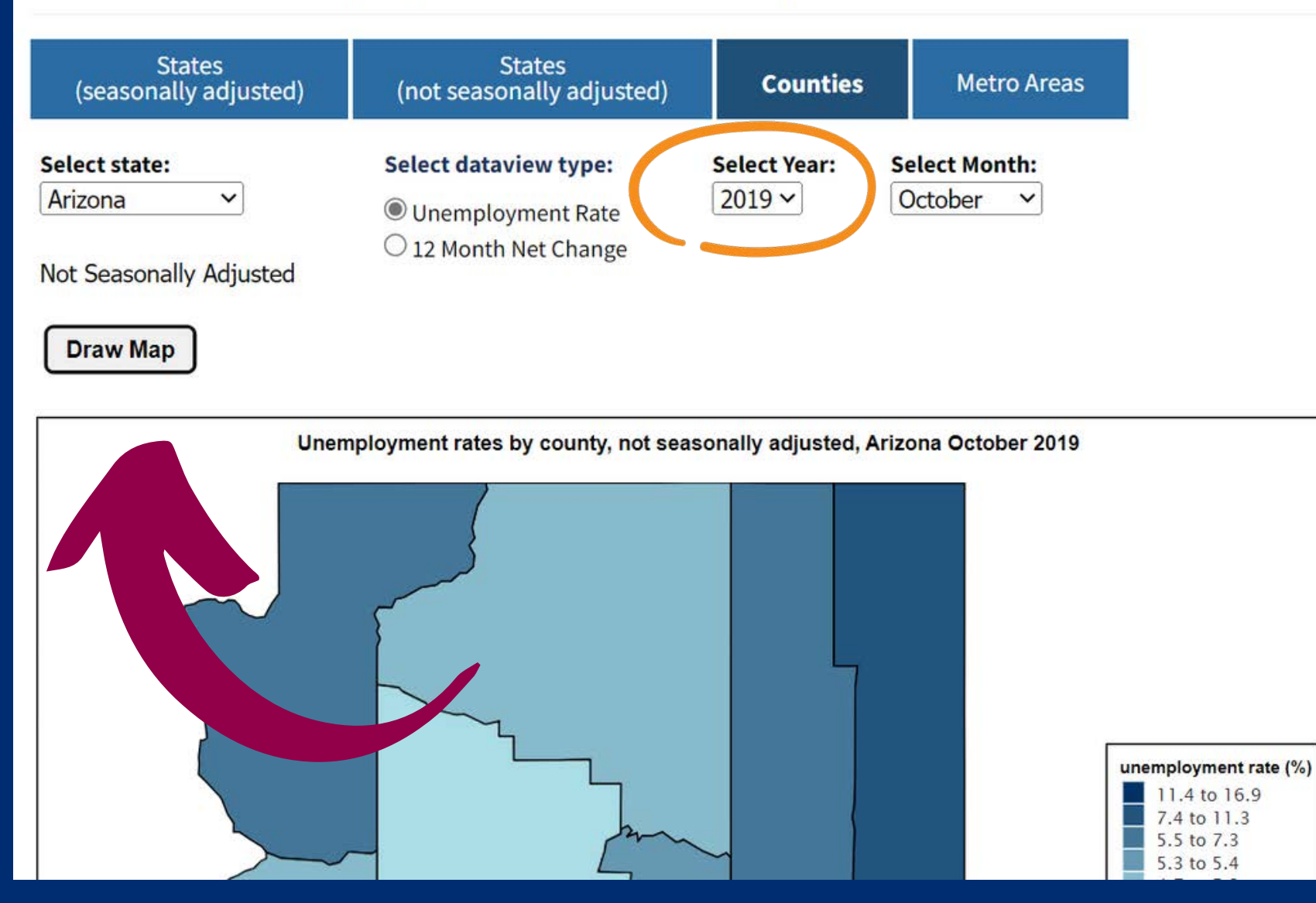

Change the year at the top of the page to the year of your **base year**. Do not change the month.

Click **Draw Map**

# Using Unemployment

# Data

## **HOW TO CORRECTLY IDENTIFY THE UNEMPLOYMENT DATA**

Find your county and the unemployment

percentage.

**Print** this page for your records and for the backup documentation you are required to submit with the packet.

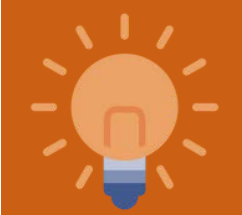

# Using Unemployment

#### SECTION 3 CALCULATING SOCIOECONOMIC DATA SLIDE 33 ACCESS AND SLIDE 33 ACCESS AND SLIDE 33

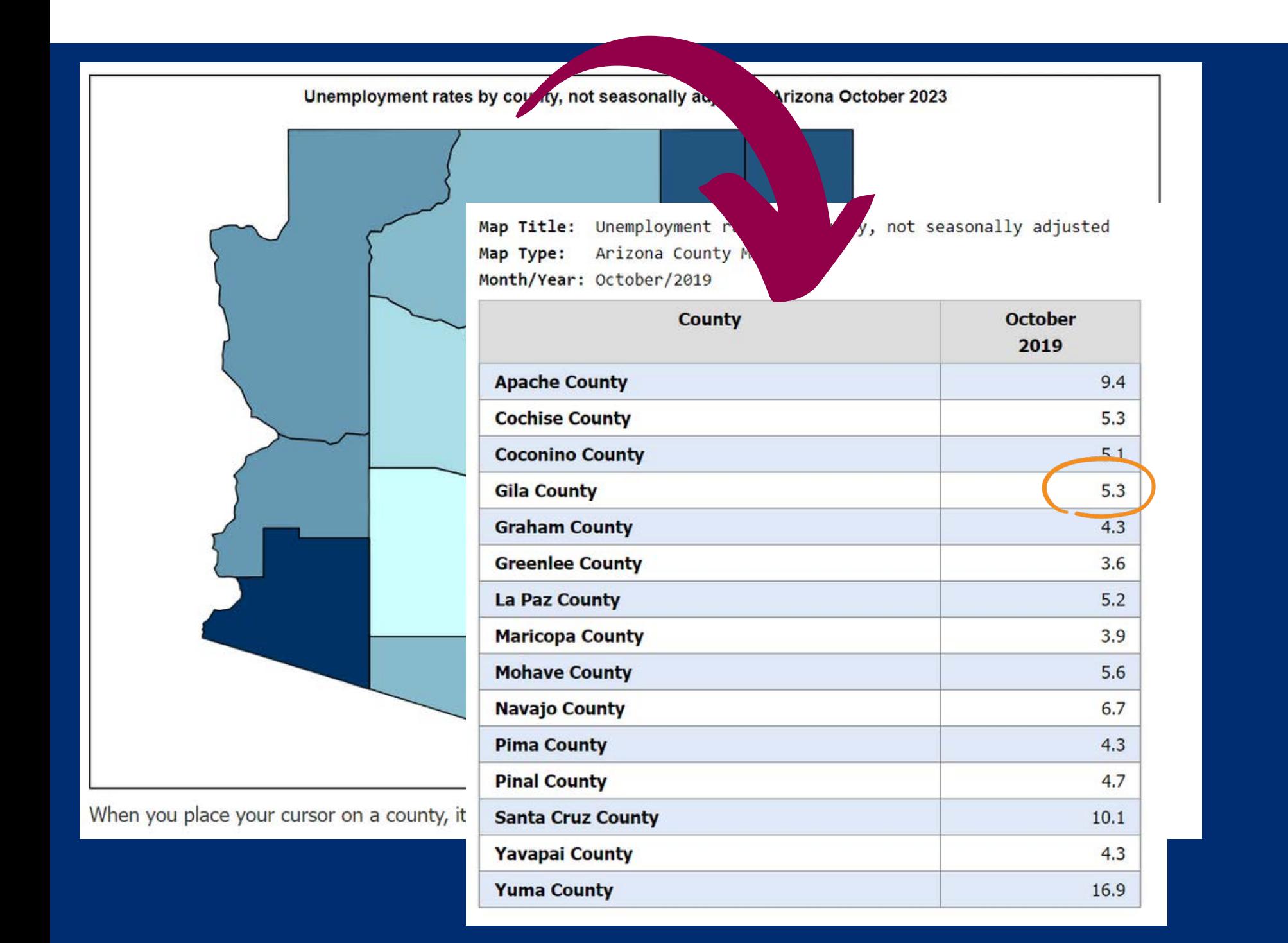

Data

## **HOW TO CORRECTLY IDENTIFY THE UNEMPLOYMENT DATA**

For example, based on the screenshots above, the unemployment rate in Gila County for October 2019 (base year) is 5.3%.

This data supports that the unemployment has improved and the base year data is not reflective of the current population

Here is how to calculate the percent change for the socioeconomic data using unemployment data on the Extension Calculation handout (page 3).

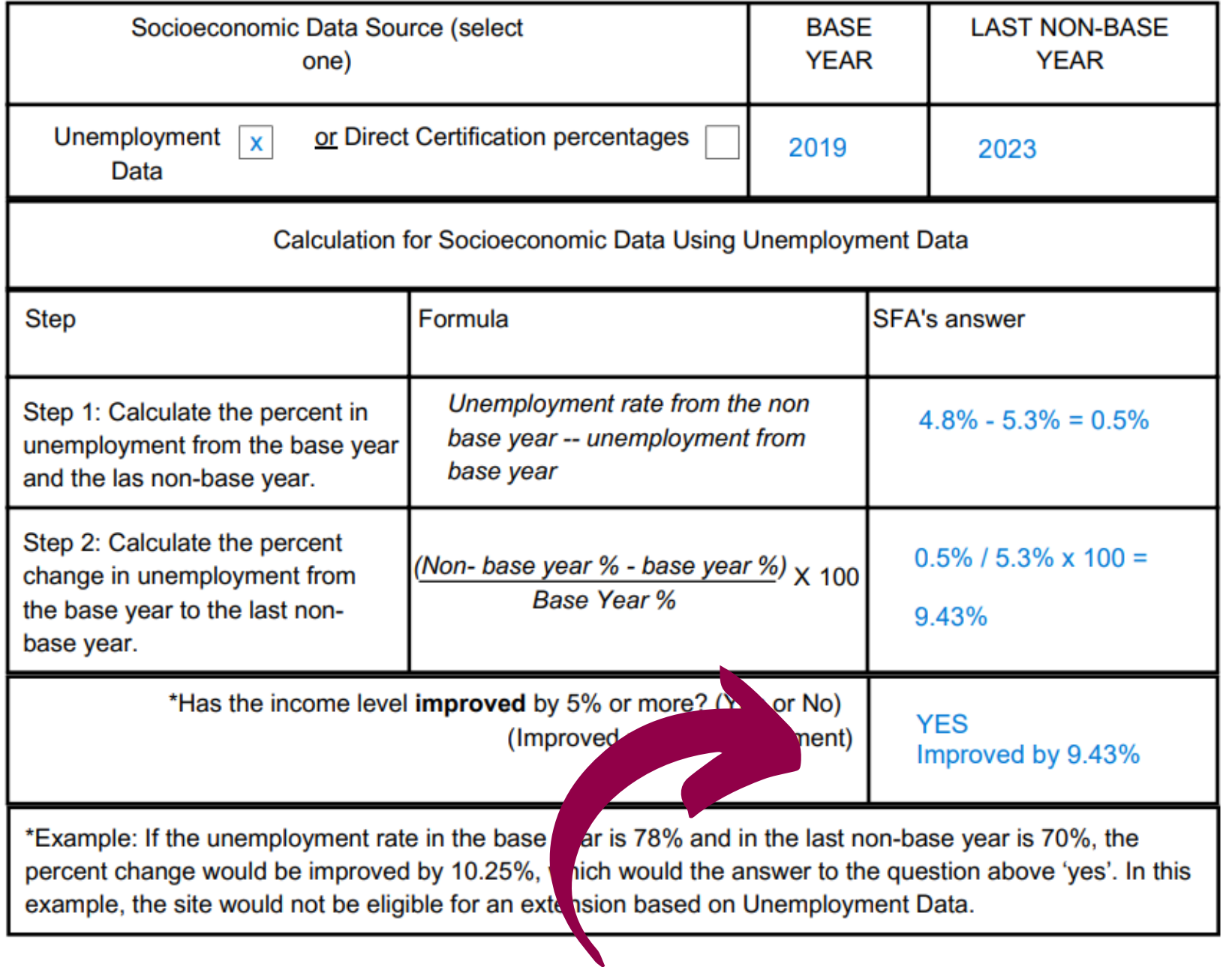

# Calculating Unemployment Data

Mountain Springs Unified is applying for an extension using socioeconomic data. In their base year, 10.2% of the county was unemployed. Later in the non-base year, the income level improved! Now only 5.2% of the county was unemployed. Has the income level improved by 5% or more?

- **Yes, it was 10.2% and now it is 5.2%, a difference of 5%. A**
- **Yes, it has improved by 49%. B**
- **No, it has not improved. C**

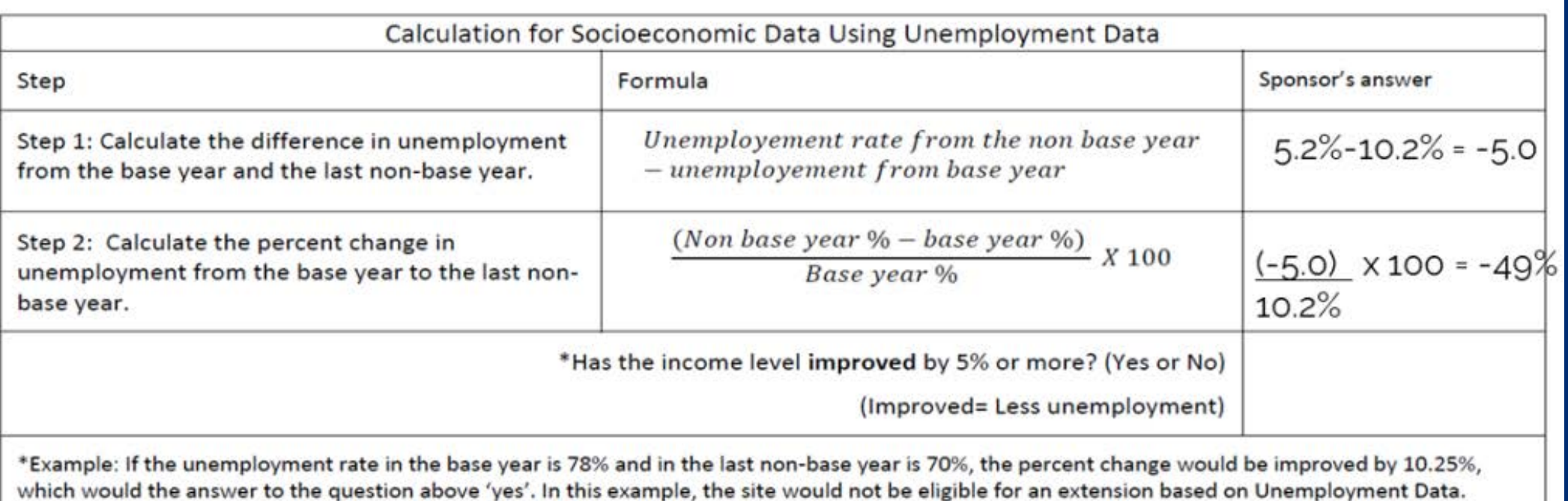

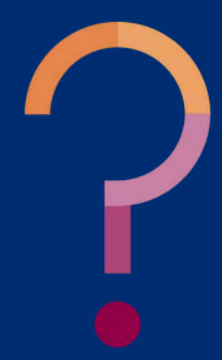

**The unemployment rate has decreased, meaning unemployment has improved by 49% change from the base year to the current year. 49% less people are unemployed in the current year than in the base year.**

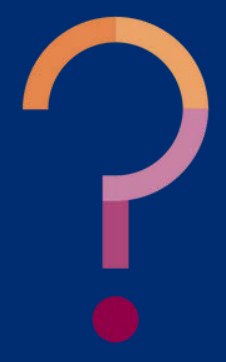

Mountain Springs Unified is applying for an extension using socioeconomic data. In their base year, 10.2% of the county was unemployed. Later in the non-base year, the income level improved! Now only 5.2% of the county was unemployed. Has the income level improved by 5% or more?

- **Yes, it was 10.2% and now it is 5.2%, a difference of 5%. A**
- **Yes, it has improved by 49%. B**
- **No, it has not improved. C**

Based on this example, would the Mountain Springs be approved for an extension based on the socioeconomic data?

- **Yes, the SFA is still in a county where there is unemployment. A**
- **No, the income levels have improved by 49%, which is more than 5%. B**
- **Yes, the SFA submitted an application for an extension. C**

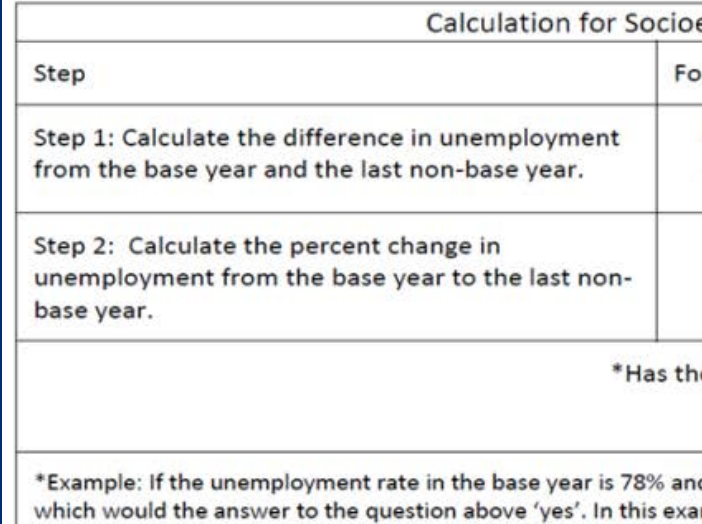

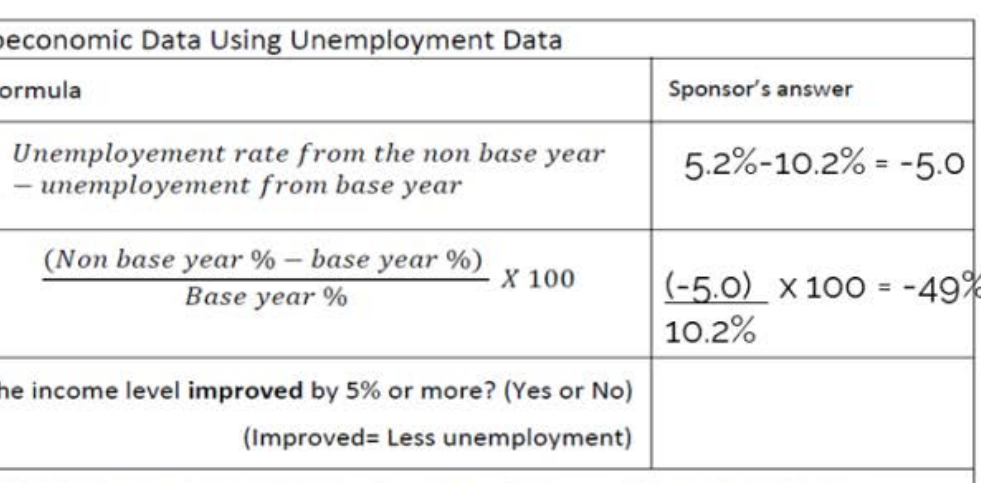

d in the last non-base year is 70%, the percent change would be improved by 10.25%, mple, the site would not be eligible for an extension based on Unemployment Data.

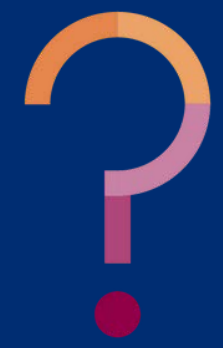

**Since the change is greater than 5%, the data from the base year would not reflect current household status. Therefore, an extension would not be granted.**

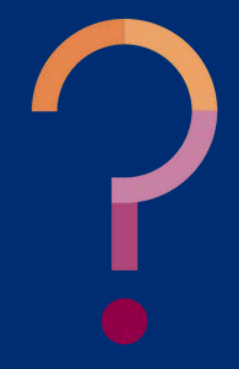

Based on this example, would the Mountain Springs be approved for an extension based on the socioeconomic data?

**Yes, the SFA is still in a county where there is unemployment. No, the income levels have improved by 49%, which is more than 5%. Yes, the SFA submitted an application for an extension. A B C**

- Use your Direct Certification percentages from your base year (Filed with base year records)
- Conduct Direct Certification for the final non-base year. (For help conducting Direct Certification, refer to Step by Step: How to Conduct Direct Certification)
- Calculate the percent change by plugging in your values on the Extension Calculation Worksheet .

#### **Request for an Extension on Special Assistance** Due March 1st of the Last Non-Base Year of the Current Cycle **Continuation** Calculation for Socioeconomic Data Using Direct Certification Percentages Step culate percentage of Number of students directly certified ats with access to free eals through Direct **Total Enrollment** Certification from the base year Step 2: Calculate percentage of Number of students directly certified students with access to free meals through Direct Certification **Total Enrollment** from the last non-base year. Step 3: Calculate the percentage <mark>Non- base year % - base year %) <sub>X</sub> 100</mark> change. Raea Vaar W \*Has the income level improved by 5% or more? (Yes or No (Improved = Less children matching in Direct Certification \*Example: If the percentage of students airecay or case year is 71.4% and in the last non-base year is 68%, the percent change would have improved by 4.76%, which would make the answer to the question above 'no'. In this example, the site would be eligible for an extension based on the Direct Certification percentages.

# Using Direct Certification Percentages

## **PAGE 4 OF THE APPLICATION PACKET**

# Using Direct Certification Percentages **PAGE 4 OF THE APPLICATION PACKET**

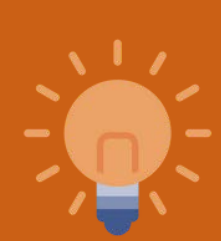

\*If you do not have the original match list printed/downloaded from the CNP Direct Certification website from your base year, you are out of compliance with the provision and must either return to normal NSLP operation, or apply for a new base year. ADE cannot accept match results/data provided by your electronic point of service database (i.e. NutriKids).

#### **Request for an Extension on Special Assistance** Due March 1st of the Last Non-Base Year of the Current Cycle **Continuation** Calculation for Socioeconomic Data Using Direct Certification Percentages Step culate percentage of Number of students directly certified ats with access to free eals through Direct **Total Enrollment** Certification from the base year Step 2: Calculate percentage of Number of students directly certified students with access to free meals through Direct Certification **Total Enrollment** from the last non-base year. Step 3: Calculate the percentage <mark>Non- base year % - base year %) <sub>X</sub> 100</mark> change. Rase Year % \*Has the income level improved by 5% or more? (Yes or No (Improved = Less children matching in Direct Certification) \*Example: If the percentage of students airecay co... Judse year is 71.4% and in the last non-base year is 68%, the percent change would have improved by 4.76%, which would make the answer to the question above 'no'. In this example, the site would be eligible for an extension based on the Direct Certification percentages.

Calculate the percent change for the socioeconomic data using Direct Certification Data on the Extension Calculation handout (page 4)

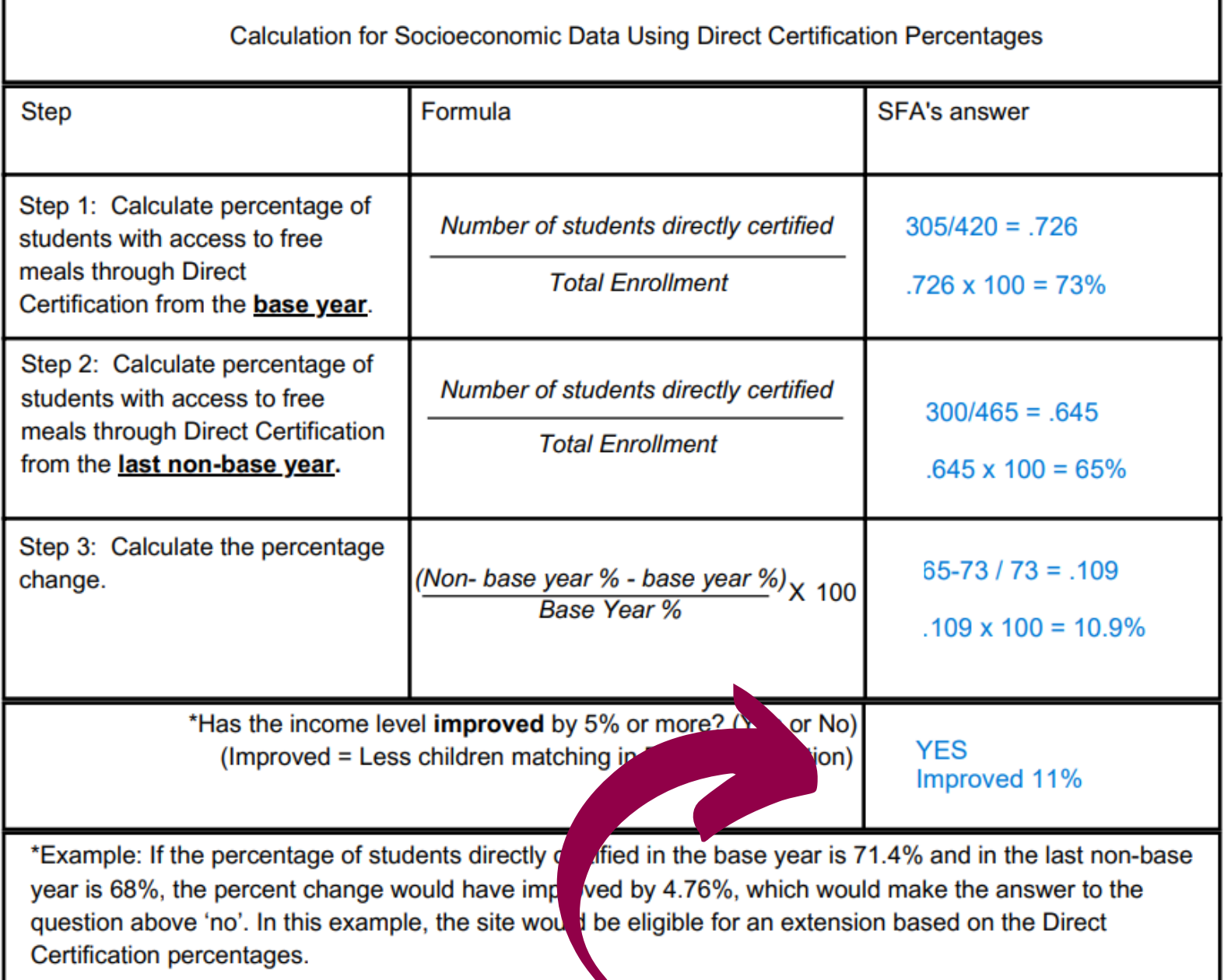

# Calculating Direct Certification Data

## **Example:**

During the base year, the total enrollment was 420 students; and 305 students were directly certified.

During the non-base year, the total enrollment is 465; and 300 students were directly certified.

This data supports that the socioeconomics of the population has improved and the base year data is not reflective of the current population

## SECTION 4

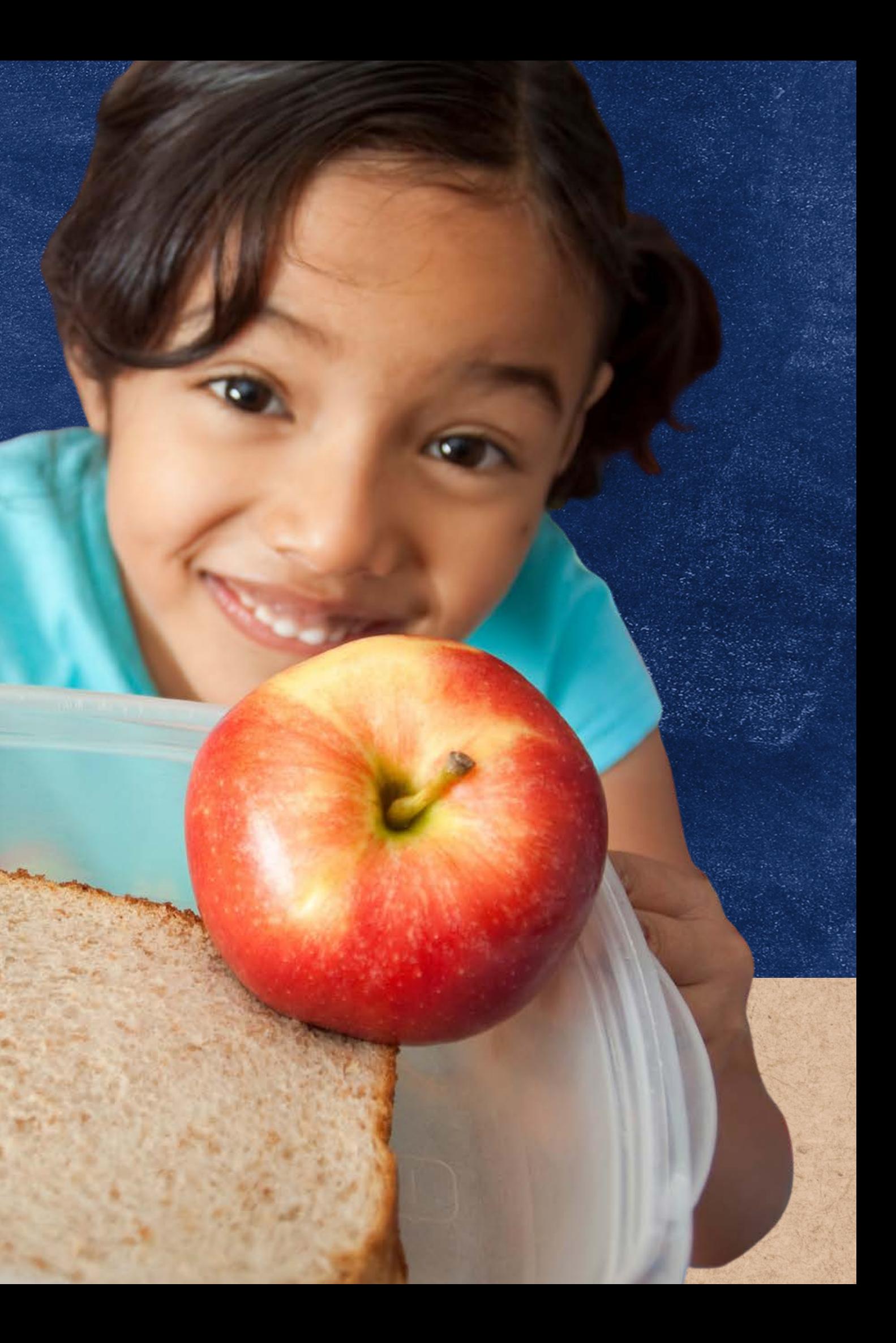

# **Submitting the Extension Application**

- An extension is an approval per ADE to operate an additional four non-base years using your original base year data after your Special Assistance cycle has ended.
- SFAs can access the four-page Extension Application on the NSLP Forms web page.
- The application is a two-part process.

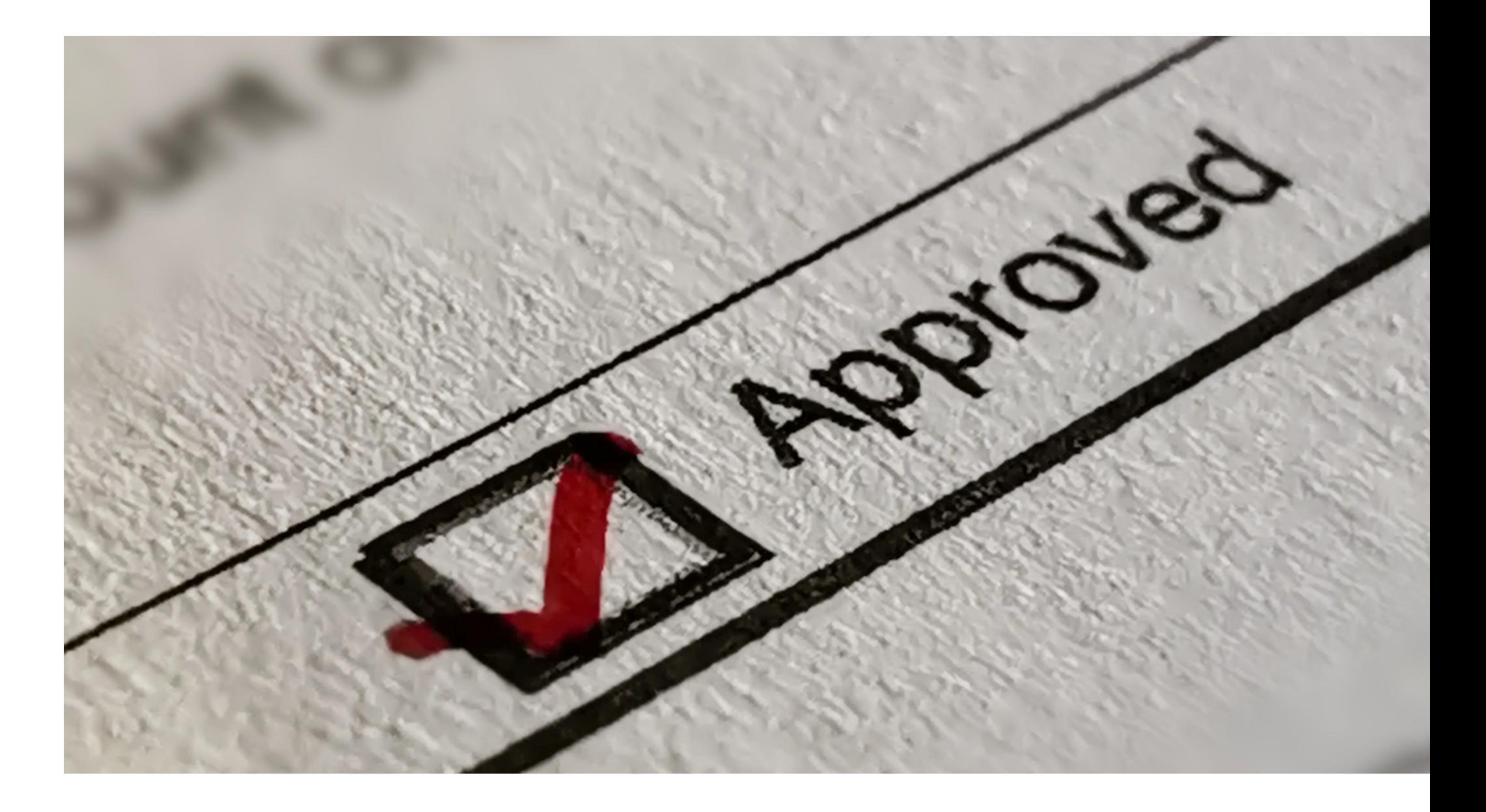

# Submitting an Application

SFAs will review the application and follow the instructions

SFAs will apply for an extension by submitting page 2 of the Extension Application to ADE by May 1st of their

- on page 1 of the Extension Application.
- second to last non-base year.
- base year.

Once determined that the data has remained stable, declined, or had only negligible improvement in the last non-base year, SFAs must submit page 3/4 and their supporting data (EITHER unemployment data or Direct Certification data) to ADE by March 1st of their last non-

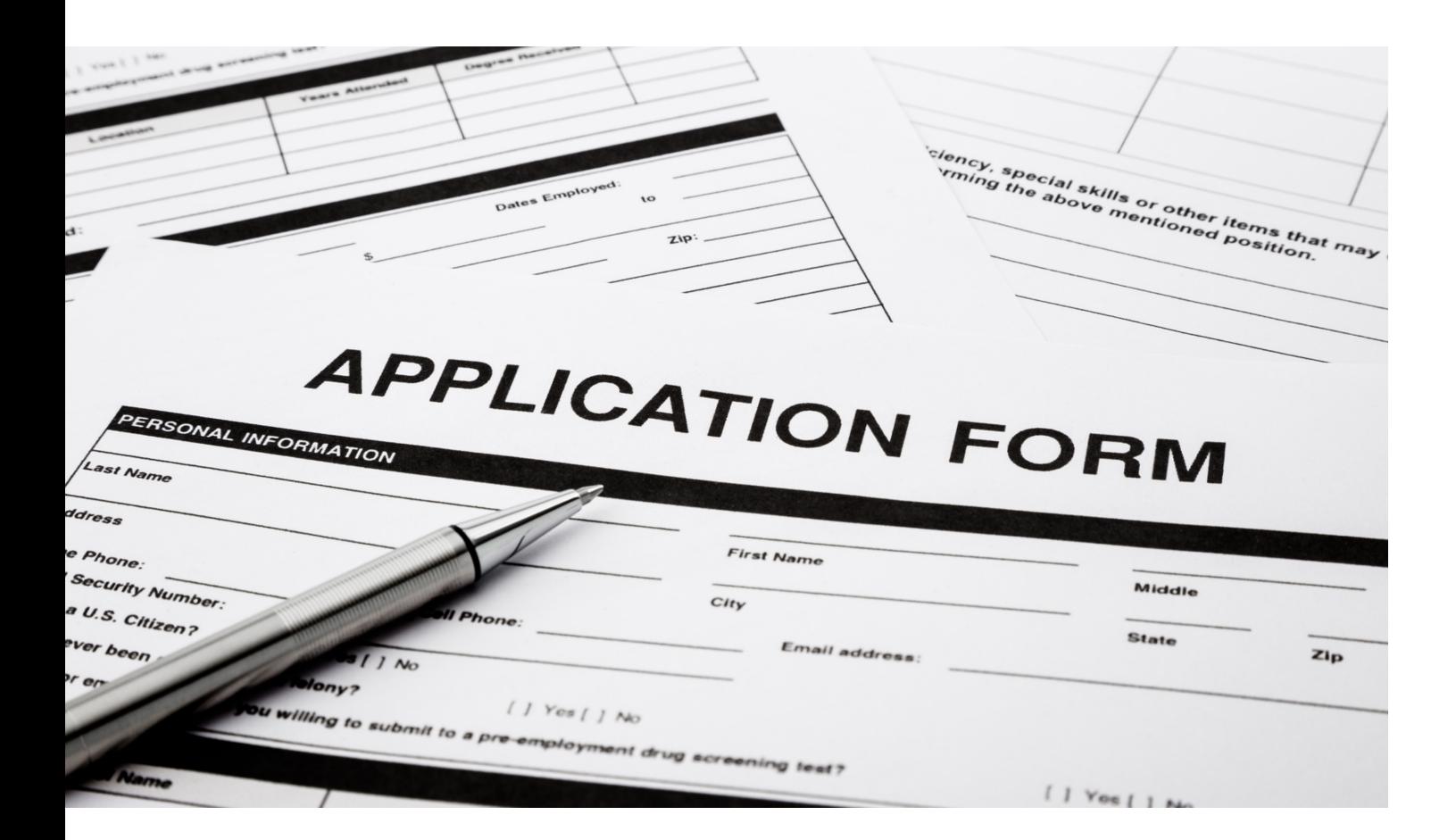

# The Application

## **ADE Contact Information:**

Fax/email all parts of the Application by the due dates stated in this guide to your Health and Nutrition Services Specialist.

**Fax**: 602-542-1531

**Email**: ContactHNS@azed.gov

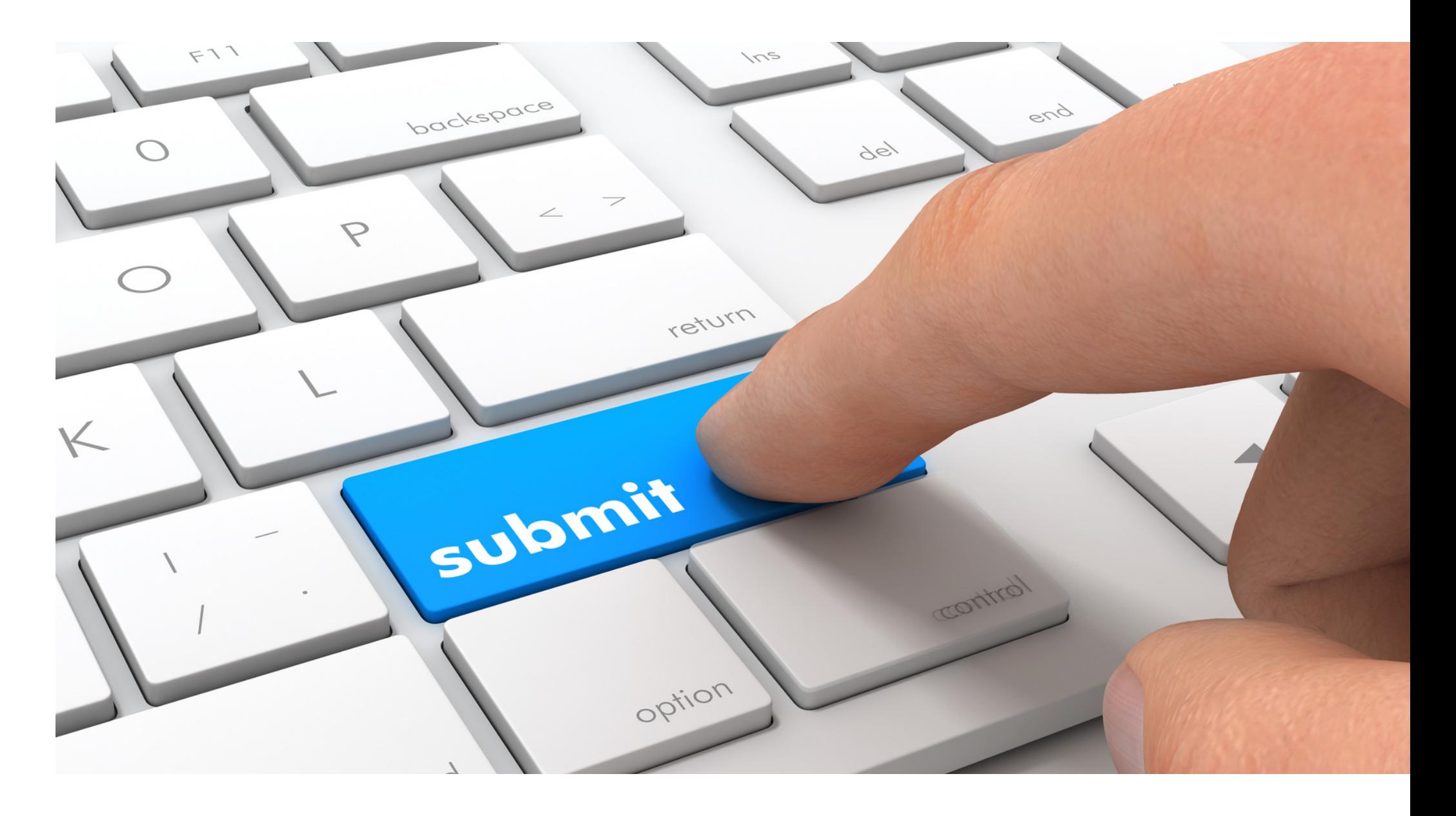

# Submitting the Application

# **CONTACT US**

602-542-8700

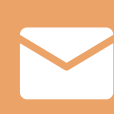

[www.azed.gov/hns](https://www.azed.gov/hns)

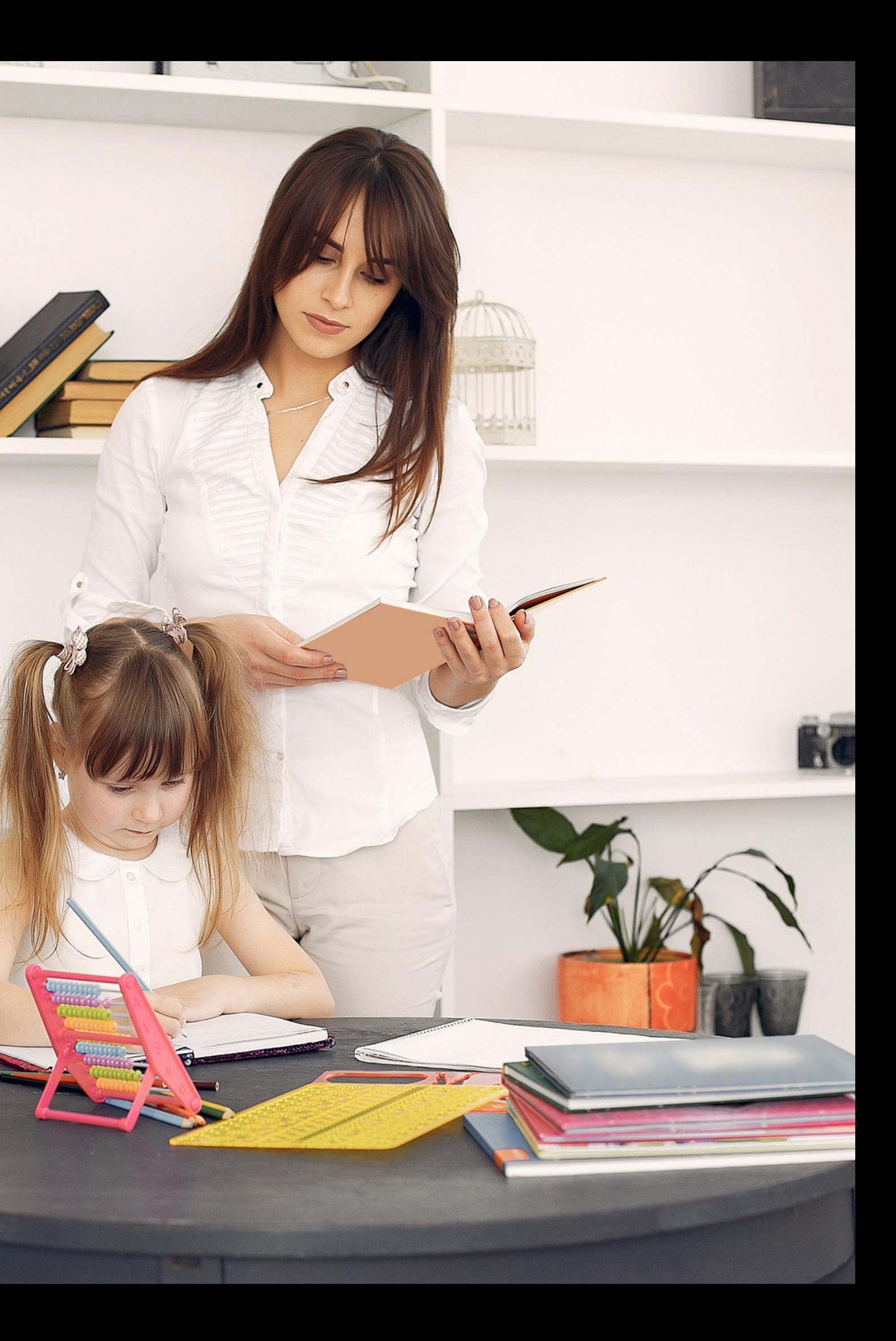

ContactHNS@azed.gov

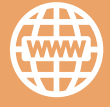

If you have a question or require additional assistance, please contact your assigned specialist or contact HNS.

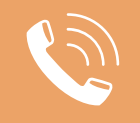

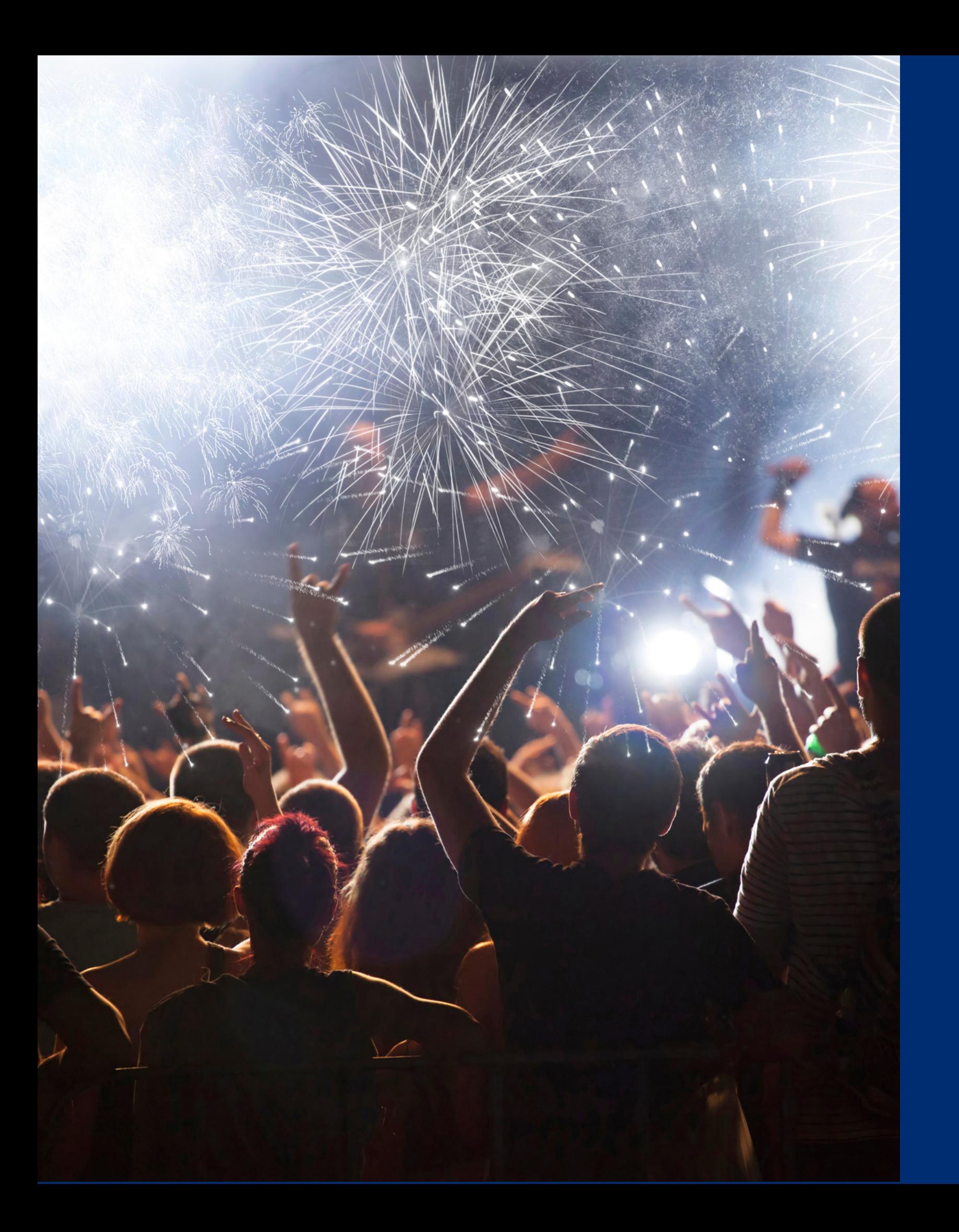

# Congratulations

**You have completed the Online Course: How to Apply for an Extension in Provision 2 or Provision 3**

Information to include when documenting this training for Professional Standards:

Please note, attendees must document the amount of training hours indicated on the training despite the amount of time it takes to complete it.

**Training Title: How to Apply for an Extension in Provision 2 or Provision 3 Key Area: 3000 – Administration Learning Code: 3130 Length: 1 hour**

# Certificate

Requesting a training certificate Please click the button to complete a brief survey about this online training. Once the survey is complete, you will be able to print your certificate of completion from Survey Monkey.

Information to include when documenting this training for Professional Standards:

Please note, attendees must document the amount of training hours indicated on the training despite the amount of time it takes to complete it.

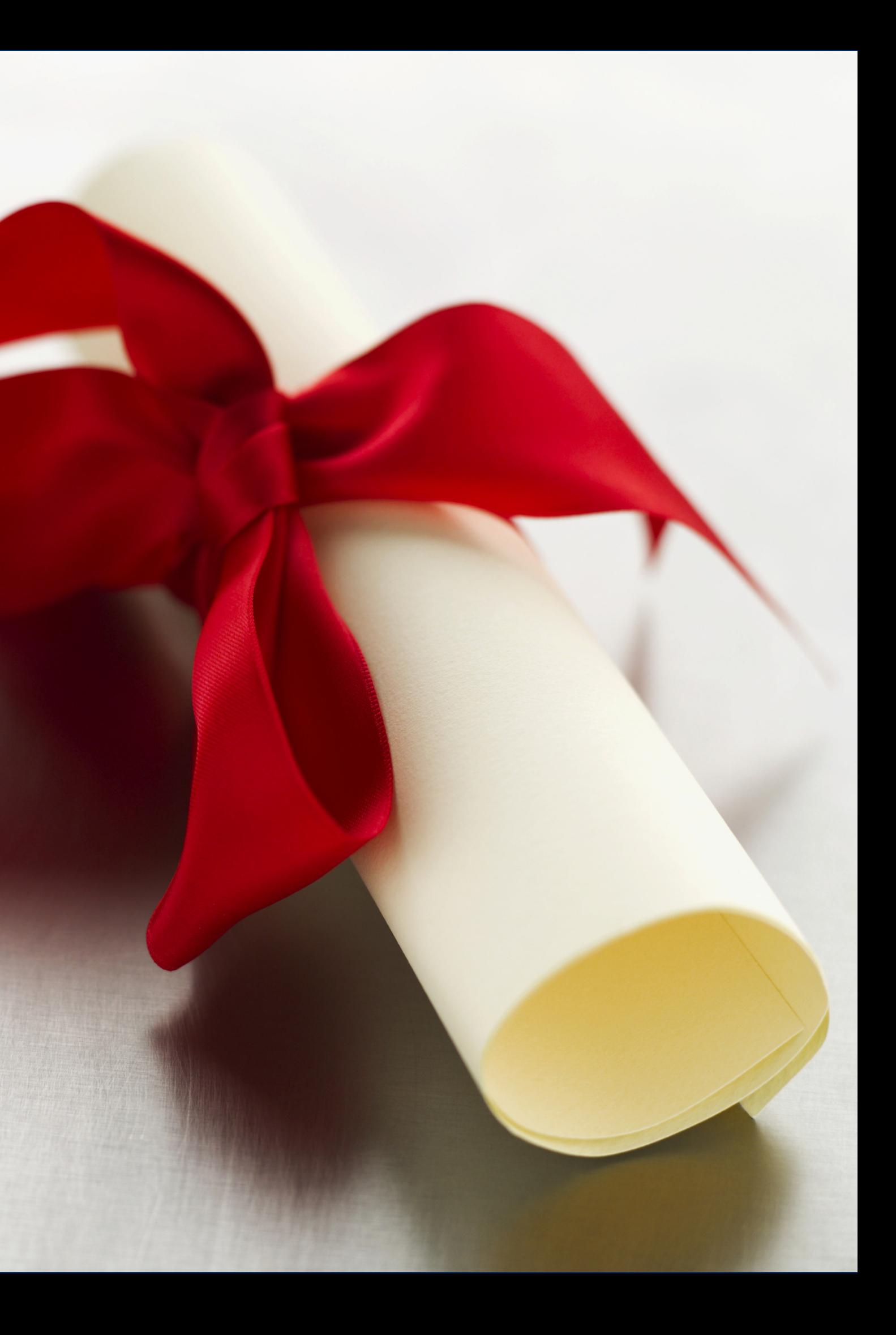

**Training Title: How to Apply for an Extension in Provision 2 or Provision 3**

**Key Area: 3000 – Administration Learning Code: 3130 Length: 1 hour**

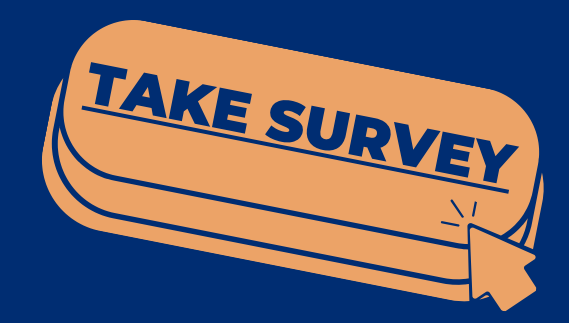

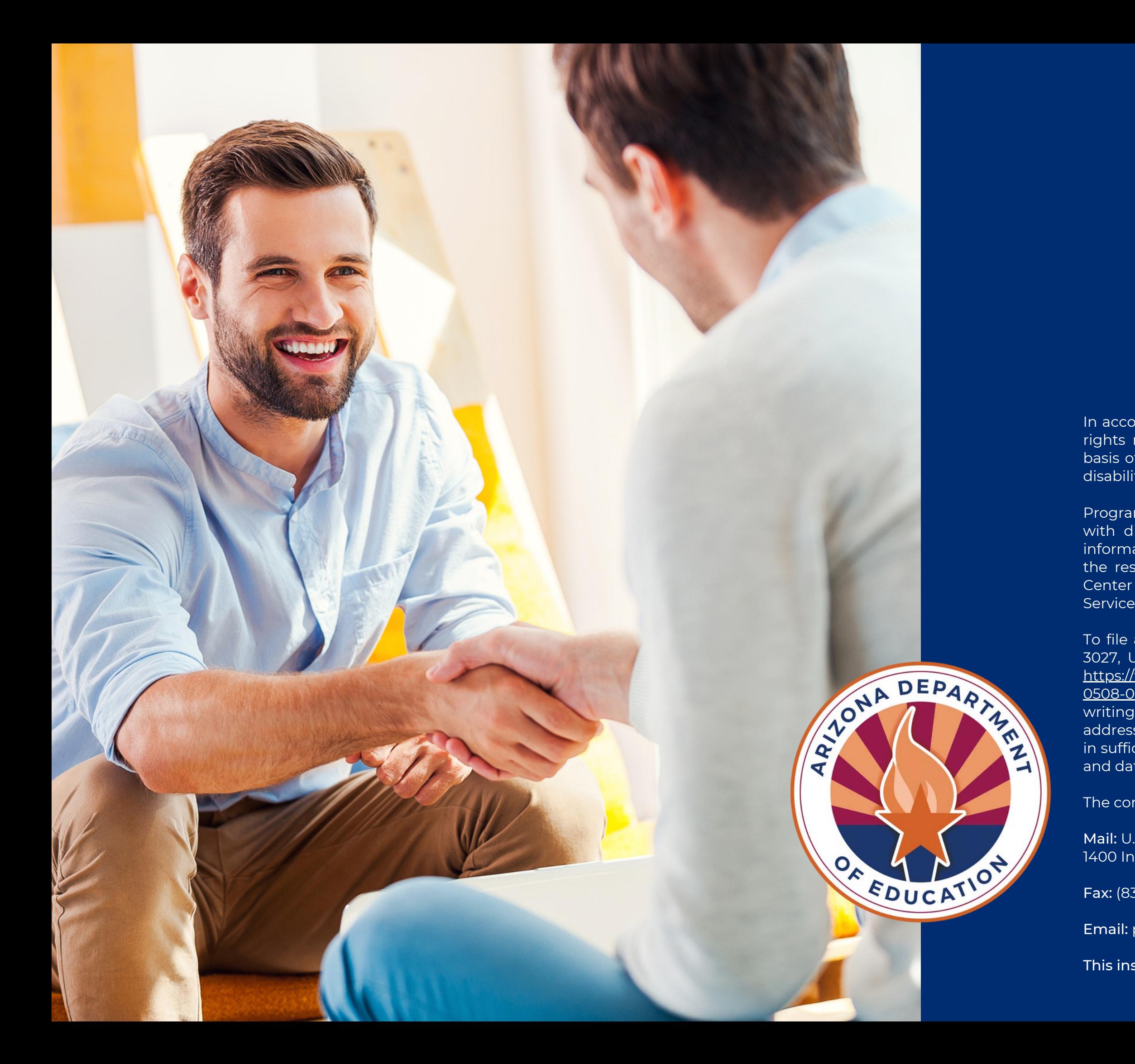

In accordance with federal civil rights law and U.S. Department of Agriculture (USDA) civil rights regulations and policies, this institution is prohibited from discriminating on the basis of race, color, national origin, sex (including gender identity and sexual orientation), disability, age, or reprisal or retaliation for prior civil rights activity.

Program information may be made available in languages other than English. Persons with disabilities who require alternative means of communication to obtain program information (e.g., Braille, large print, audiotape, American Sign Language), should contact the responsible state or local agency that administers the program or USDA's TARGET Center at (202) 720-2600 (voice and TTY) or contact USDA through the Federal Relay Service at (800) 877-8339.

To file a program discrimination complaint, a Complainant should complete a Form AD-3027, USDA Program Discrimination Complaint Form which can be obtained online at: [https://www.usda.gov/sites/default/files/documents/USDA-OASCR%20P-Complaint-Form-](https://www.usda.gov/sites/default/files/documents/USDA-OASCR%20P-Complaint-Form-0508-0002-50811-28-17Fax2Mail.pdf)[0508-0002-50811-28-17Fax2Mail.pdf](https://www.usda.gov/sites/default/files/documents/USDA-OASCR%20P-Complaint-Form-0508-0002-50811-28-17Fax2Mail.pdf), from any USDA office, by calling (866) 632-9992, or by writing a letter addressed to USDA. The letter must contain the complainant's name, address, telephone number, and a written description of the alleged discriminatory action in sufficient detail to inform the Assistant Secretary for Civil Rights (ASCR) about the nature and date of an alleged civil rights violation.

The completed AD-3027 form or letter must be submitted to USDA by:

Mail: U.S. Department of Agriculture Office of the Assistant Secretary for Civil Rights 1400 Independence Avenue, SW Washington, D.C. 20250-9410; or

Fax: (833) 256-1665 or (202) 690-7442; or

Email: program.intake@usda.gov

This institution is an equal opportunity provider.